# 实验11 实验数据处理软件 Origin  $\lambda$ 周诗韵 复旦大学物理教学实验中心

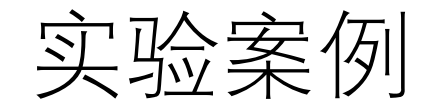

- •利用欧姆定律, 计算得到两个未知电阻的阻值大小
- 实验测量方法:四端接线法,测量电阻两端施加不同电压时流 过电阻的电流/
- 数据文件: R1.txt和R2.txt
- 主要步骤:
	- 1)做数据散点图
	- 2)通过线性拟合,得到电阻阻值

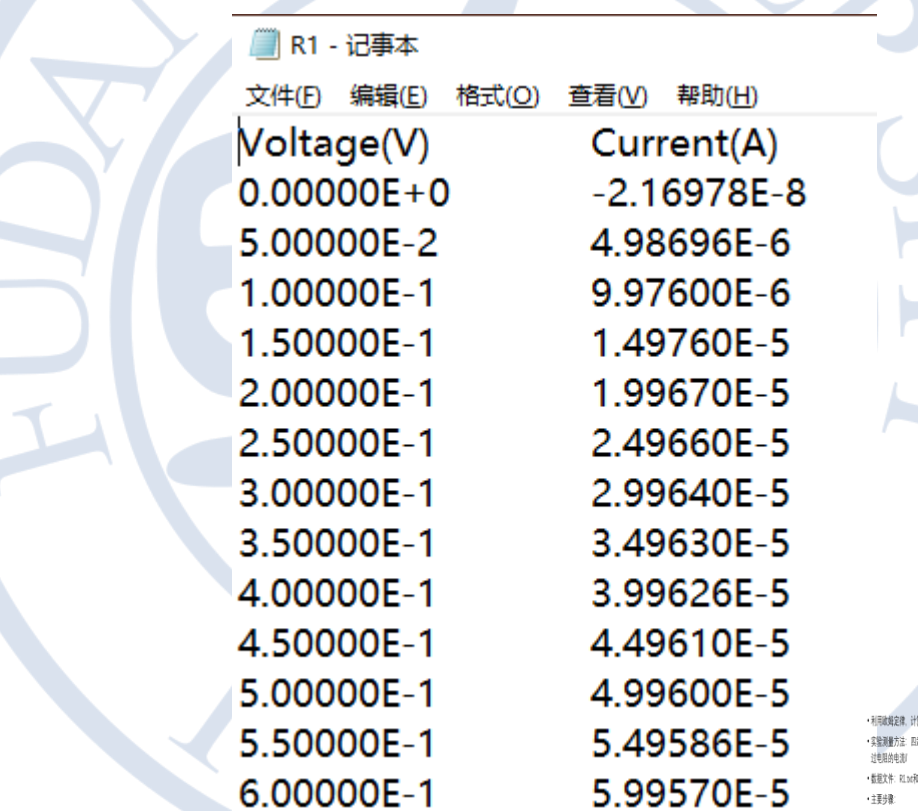

2

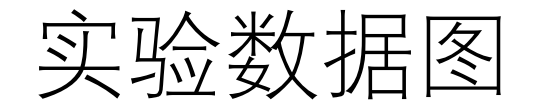

复旦大学物理教学实验中心

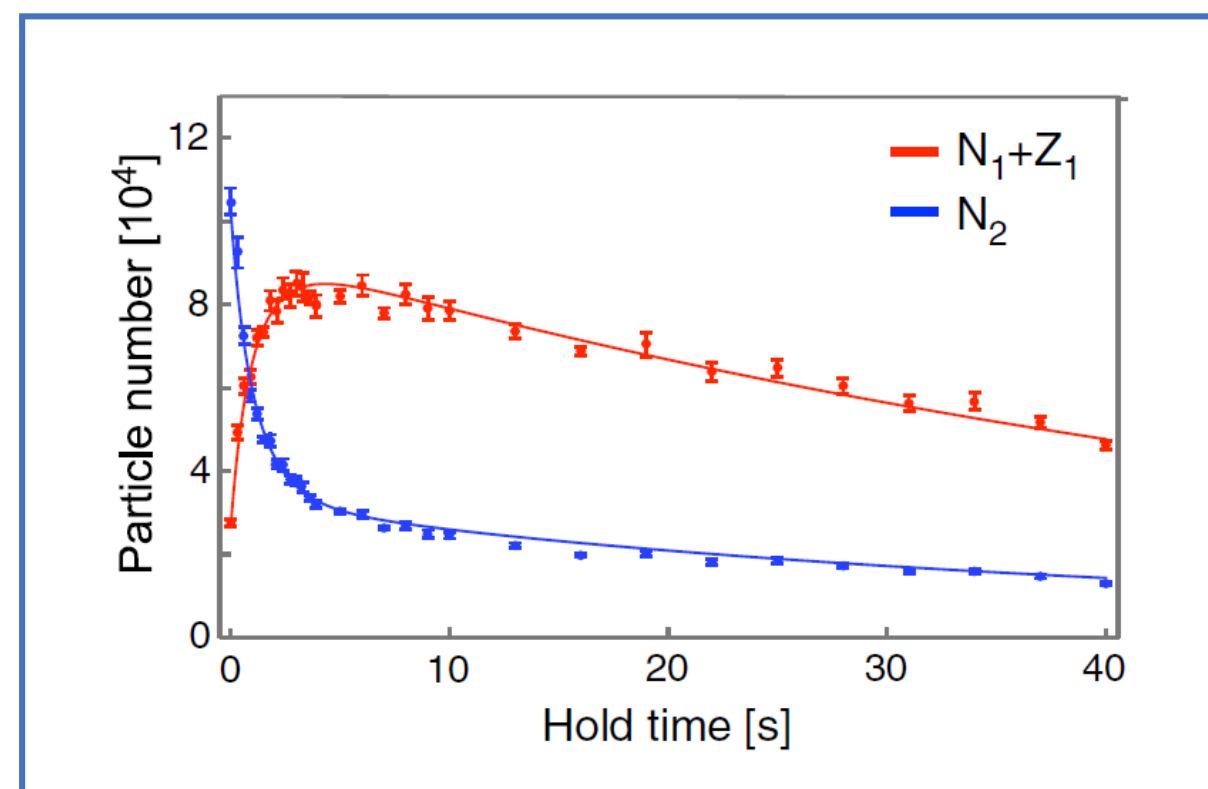

Observed populations in the first  $(N_1 + Z_1, \text{ red symbols})$ and second ( $N_2$ , blue symbols) bands are plotted versus the holding time. The error bars show statistical errors for averages of 20–30 experimental runs.

M. Hachmann, Y. Kiefer , J. Riebesehl *et. al.,* Phys. Rev. Lett. 127, 033201 (2021)

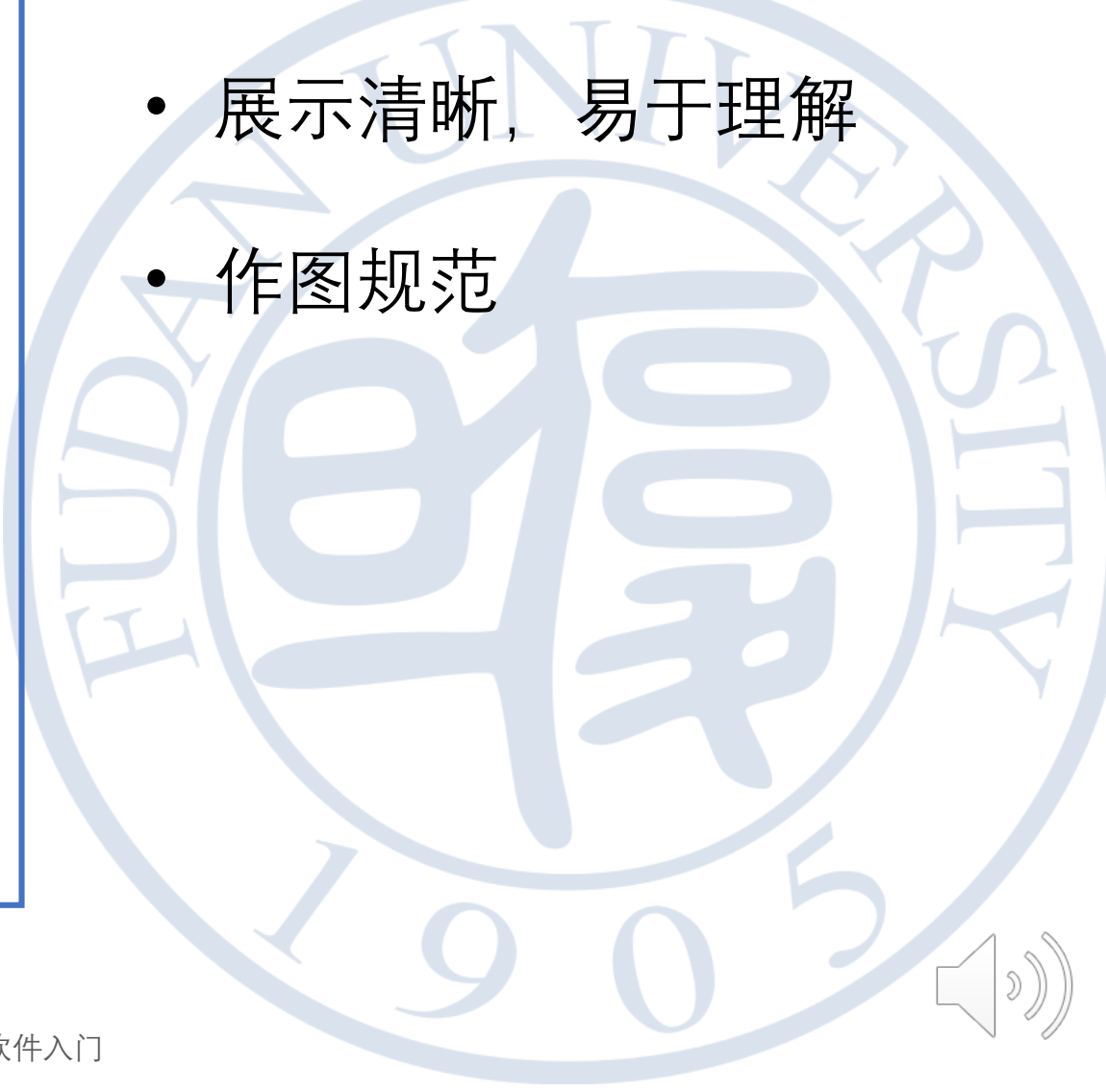

3

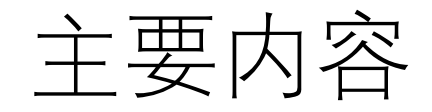

- 散点图
- 线性拟合
- 作业

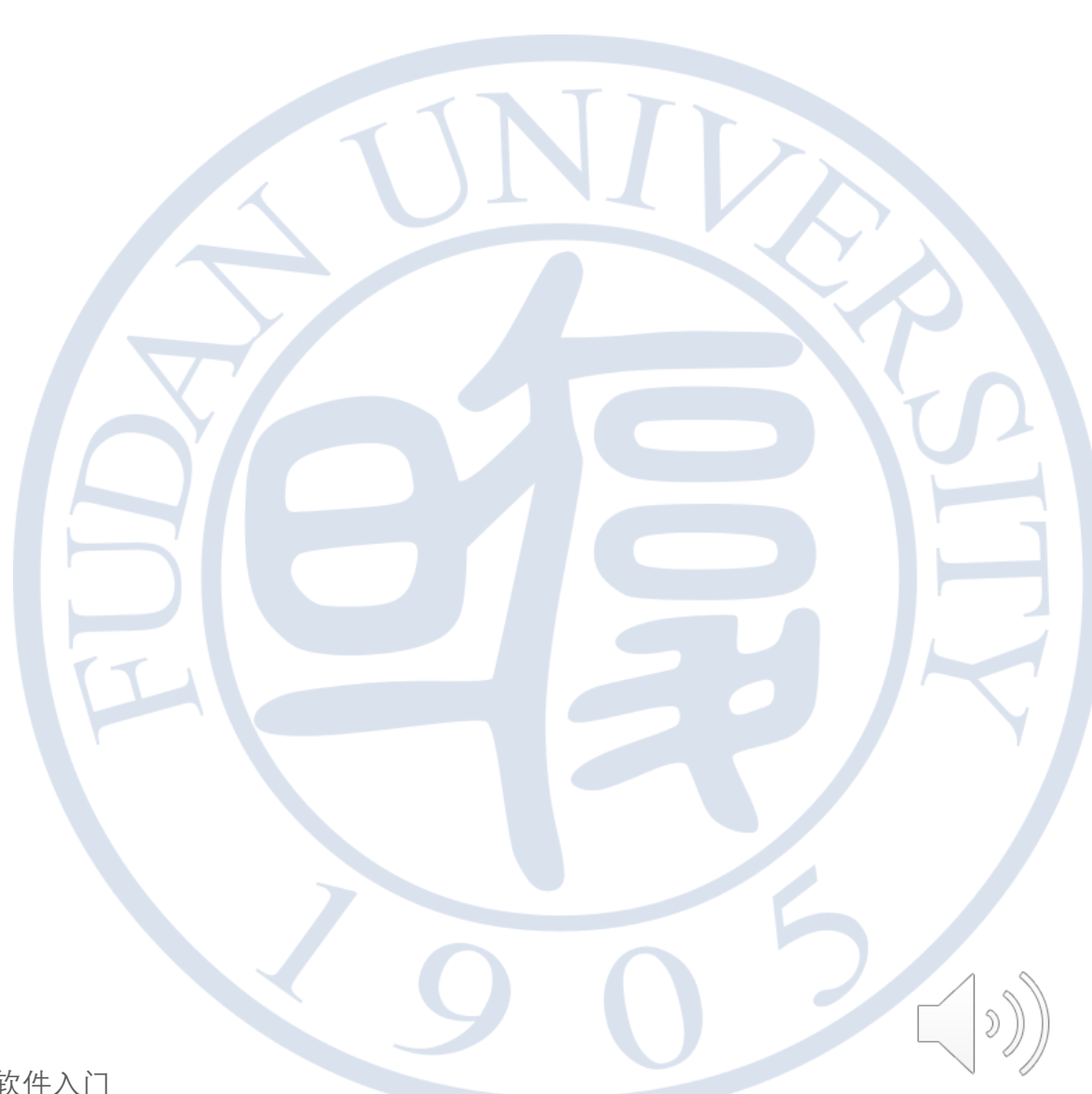

复旦大学物理教学实验中心 不可以 不可以 的过去分词 计算法 实验11 实验数据处理软件入门

## 绘制数据散点图

复旦大学物理教学实验中心 不可以 的复数 医二十二次 实验 11 实验数据处理软件入门

**NID** 

 $\Bigg| \begin{smallmatrix} \mathfrak{D} \end{smallmatrix} \Bigg)$ 

Origin

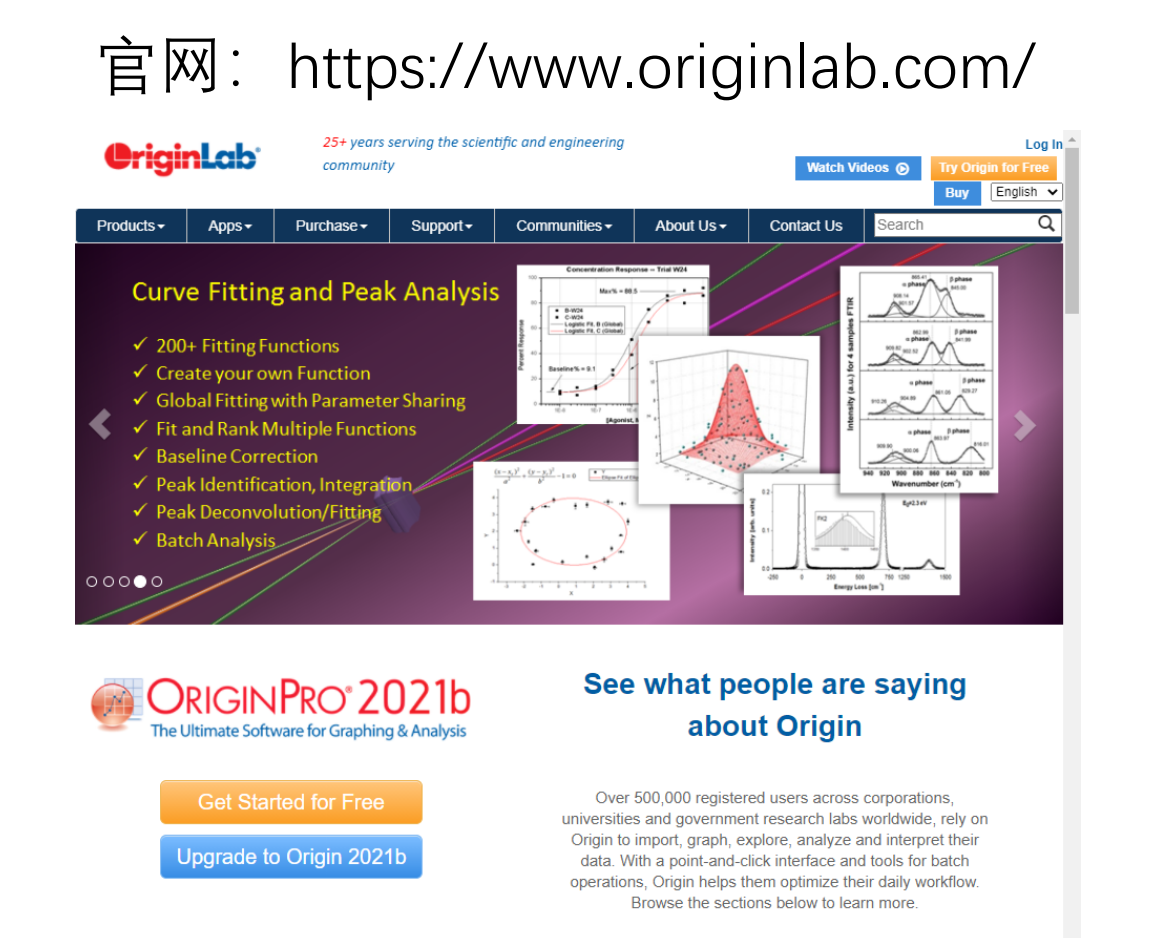

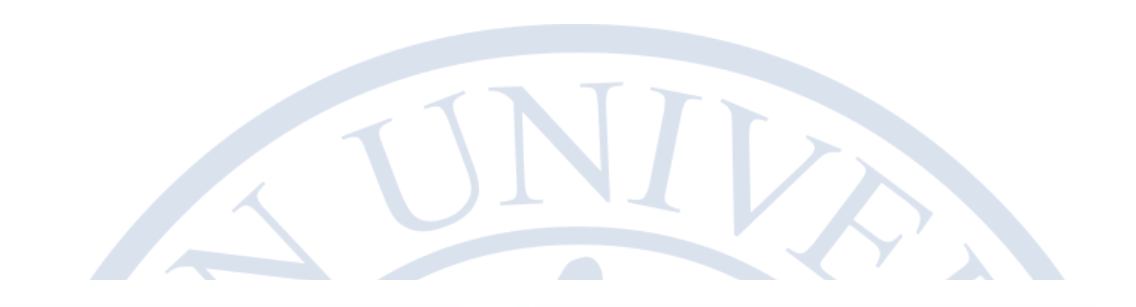

### Graphing

### Data Analysis & Statistics

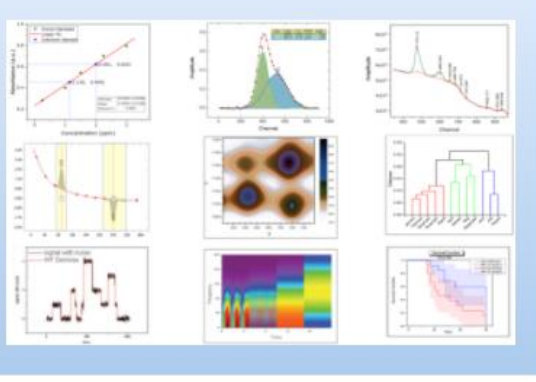

### 实验11 实验数据处理软件入门

复旦大学物理教学实验中心

## Origin软件界面介绍

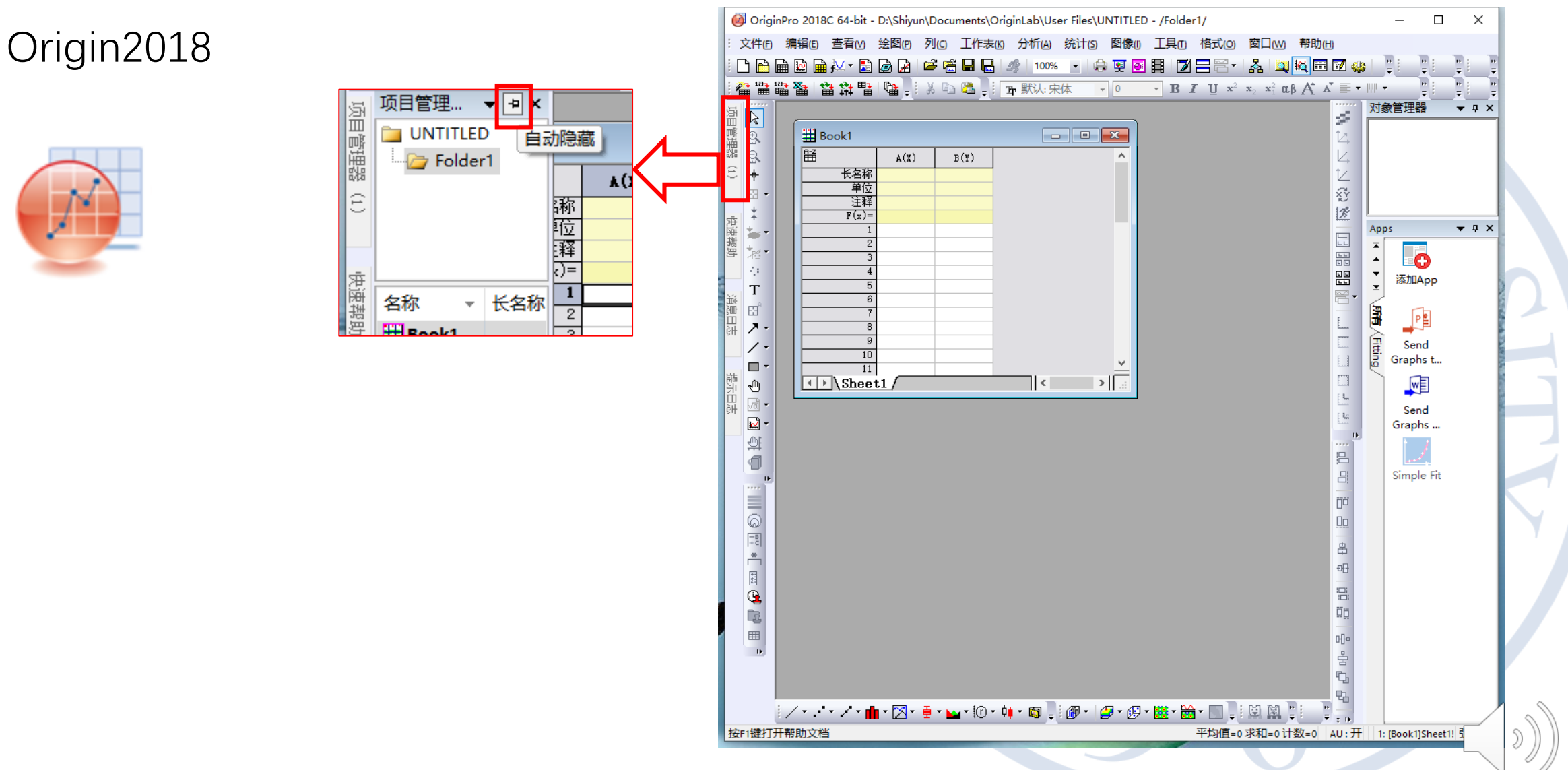

复旦大学物理教学实验中心

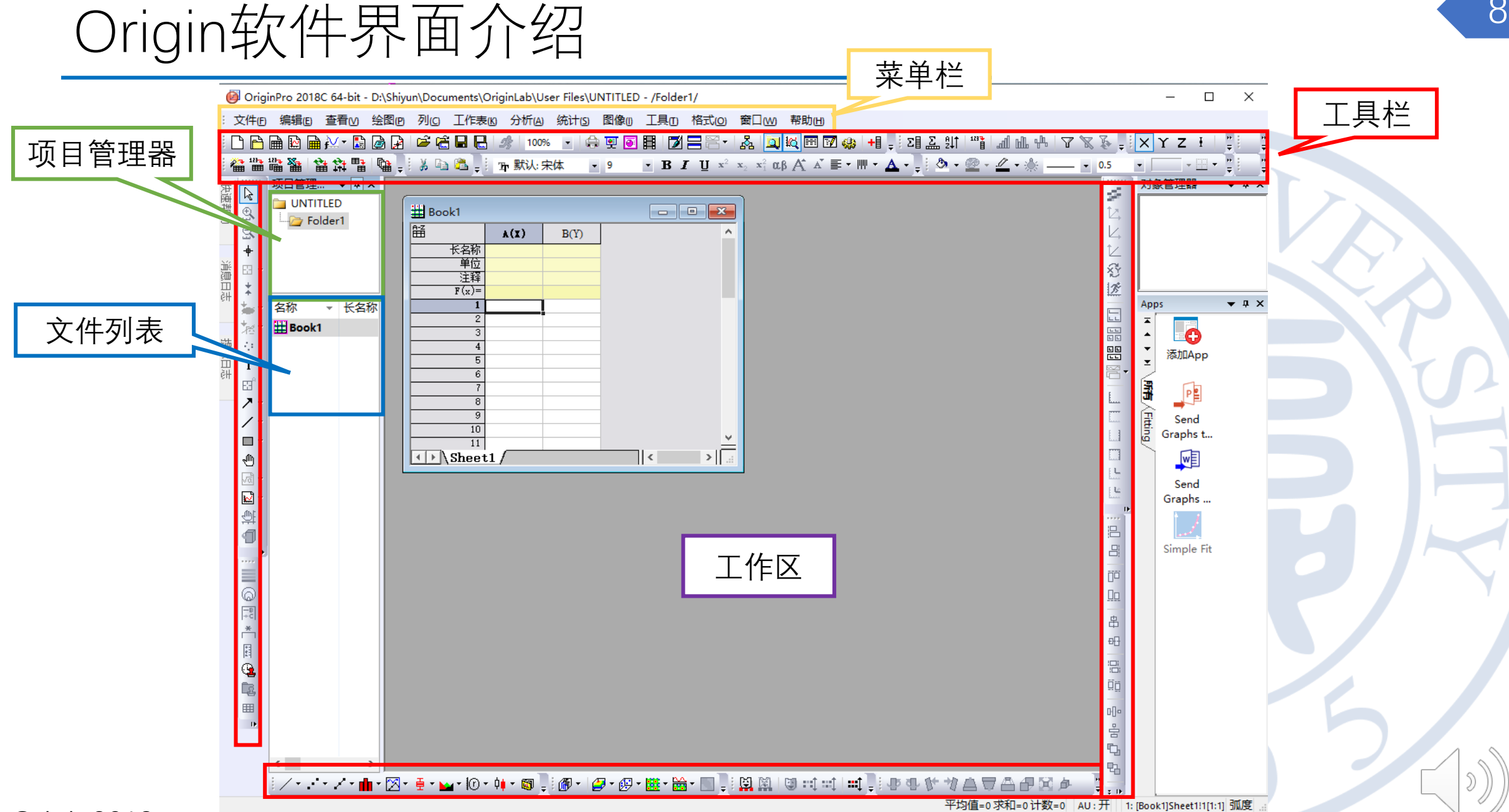

Origi氧2018物理教学实验中心

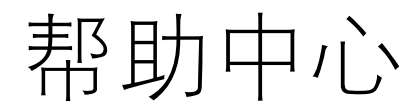

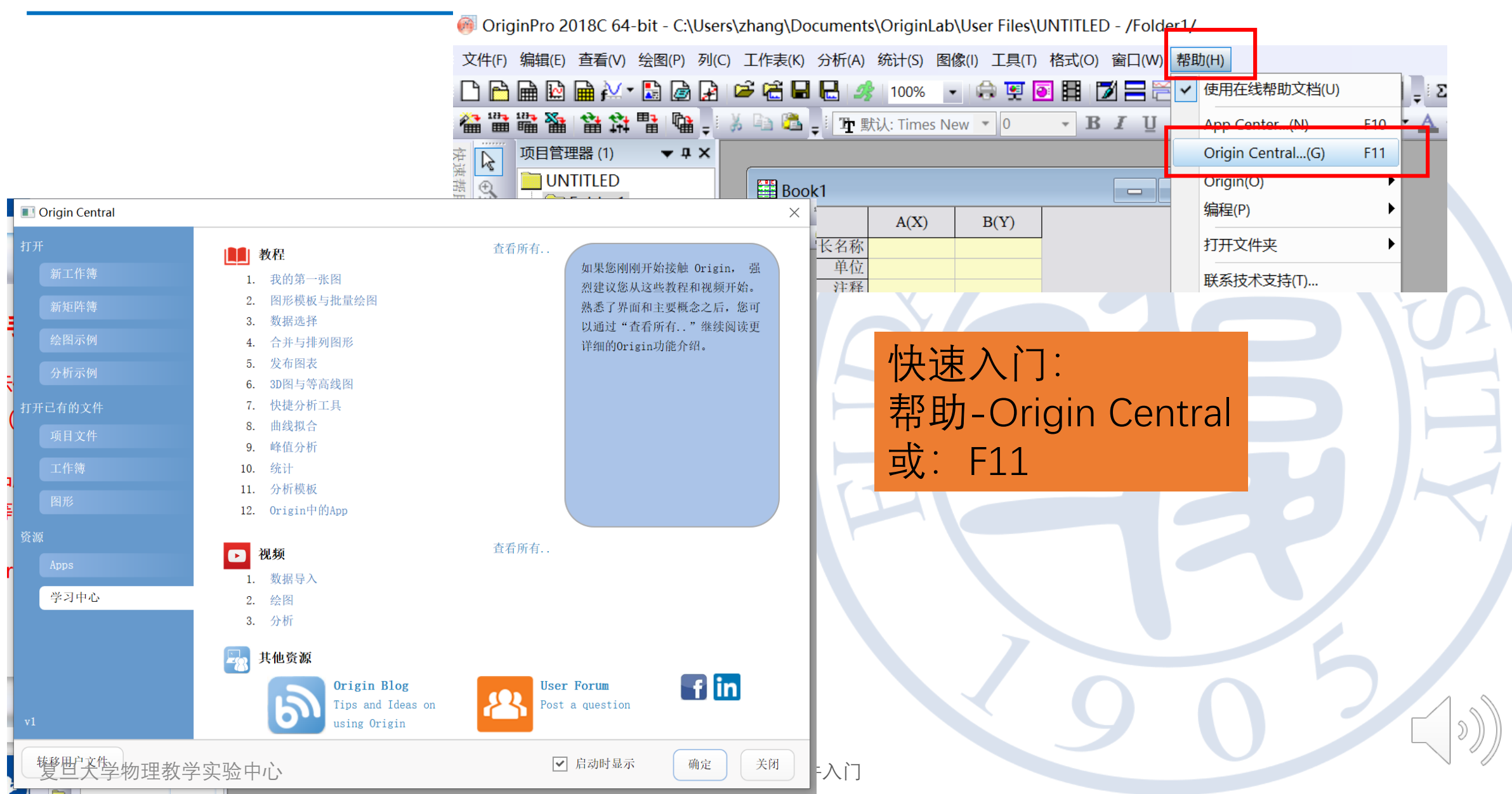

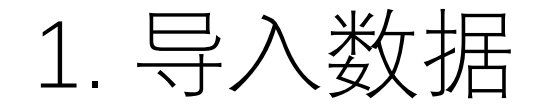

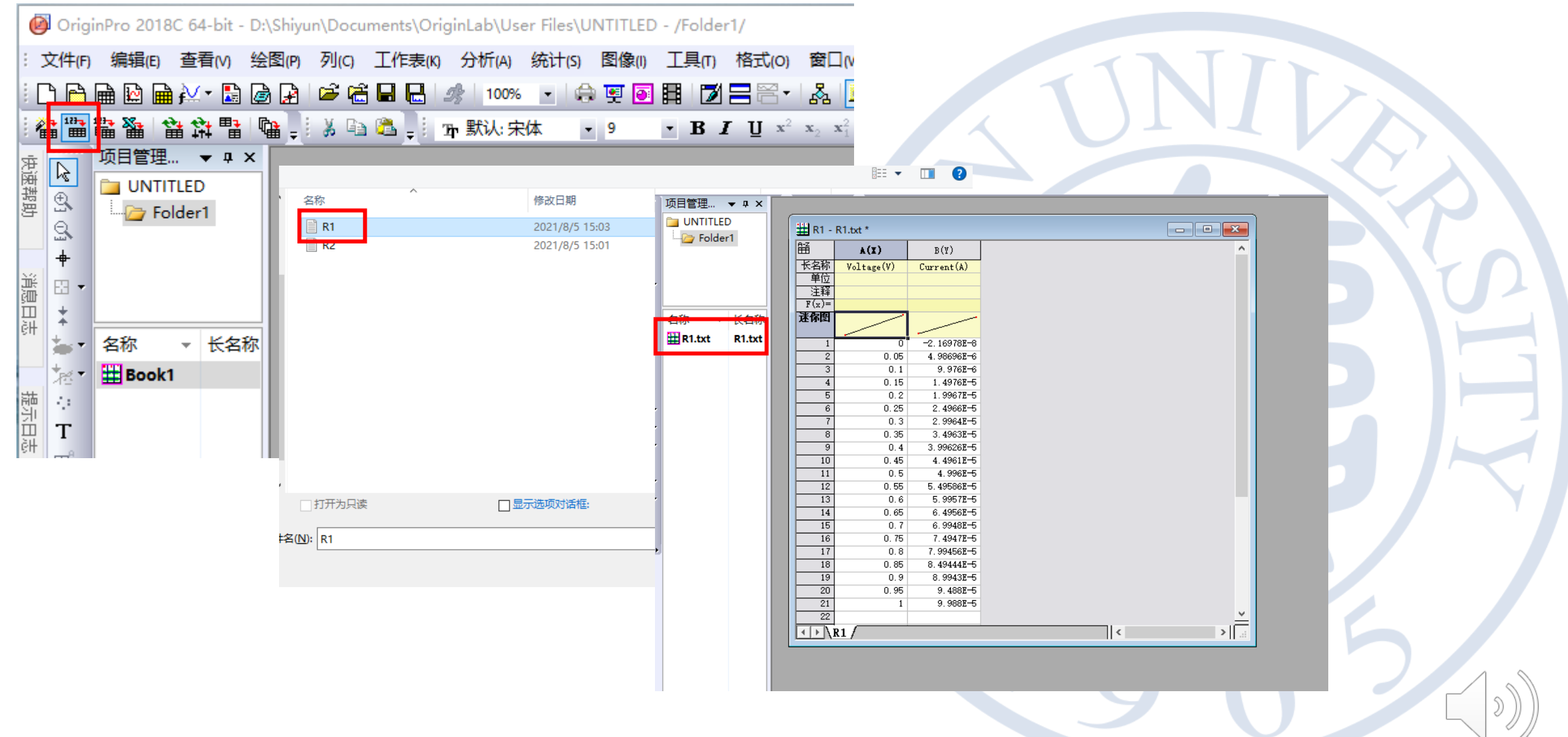

复旦大学物理教学实验中心

实验11 实验数据处理软件入门

### 2. 画出散点图

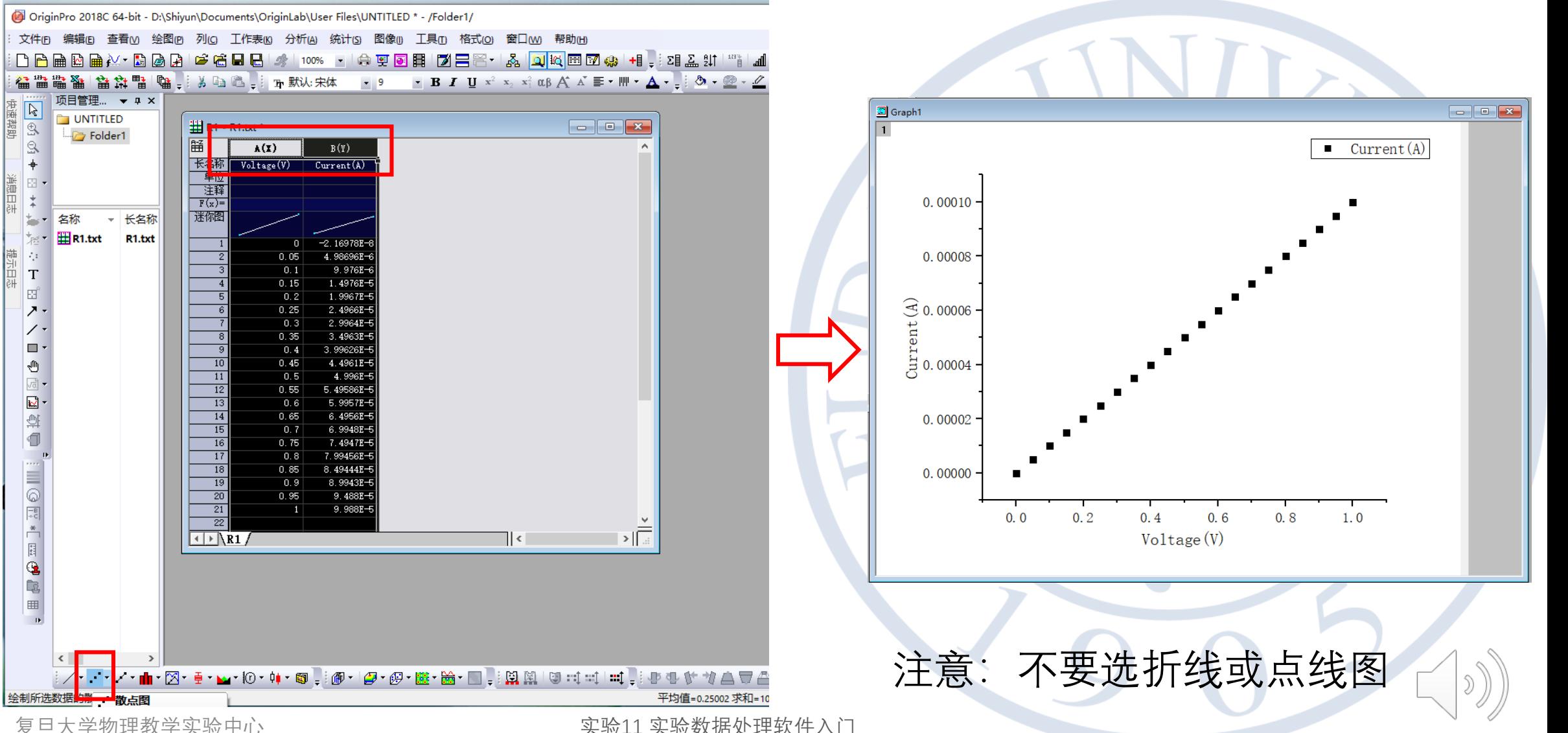

复旦大学物理教学实验中心

实验11 实验数据处理软件入门

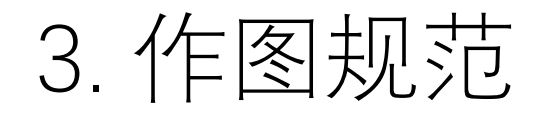

- 图例
- 坐标轴框线
- 物理量及单位
- 呈现效果:
	- 单位
	- 坐标轴范围及间隔
	- 字体(Arial, Courier, Times New Roman, Symbol)及字号
	- 页边距

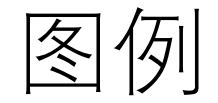

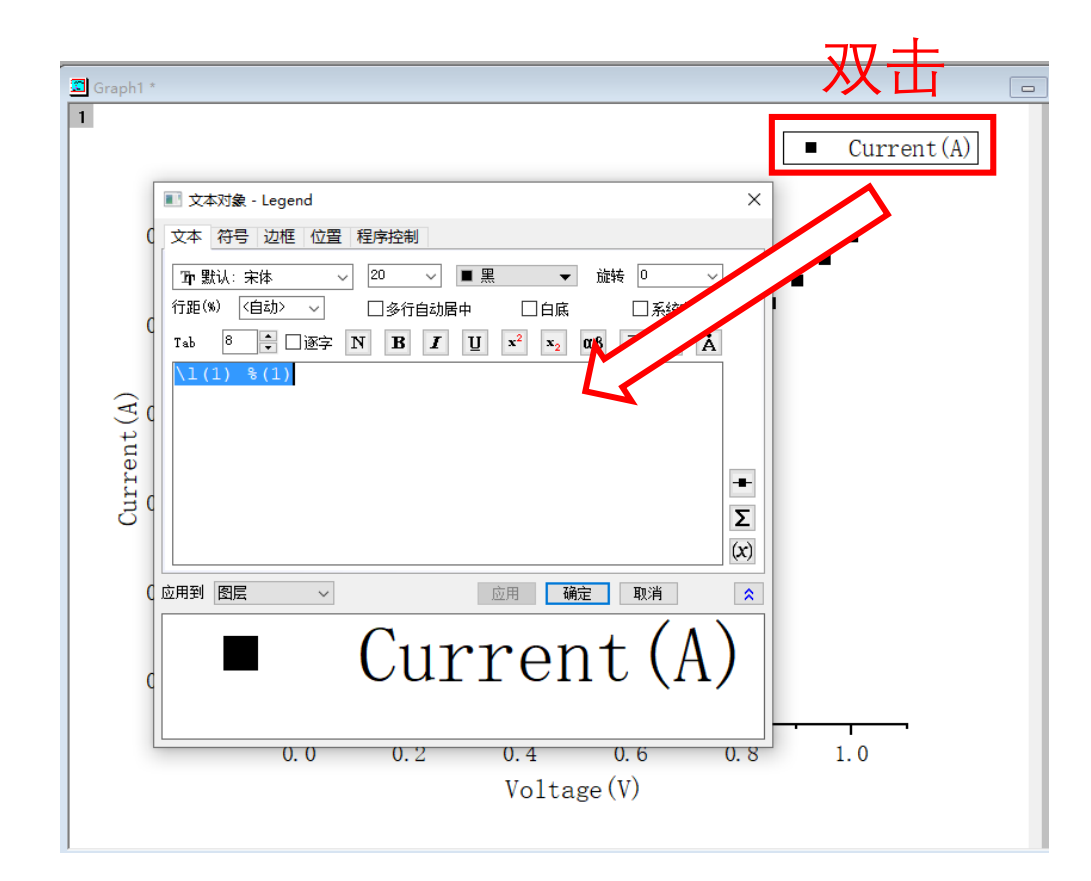

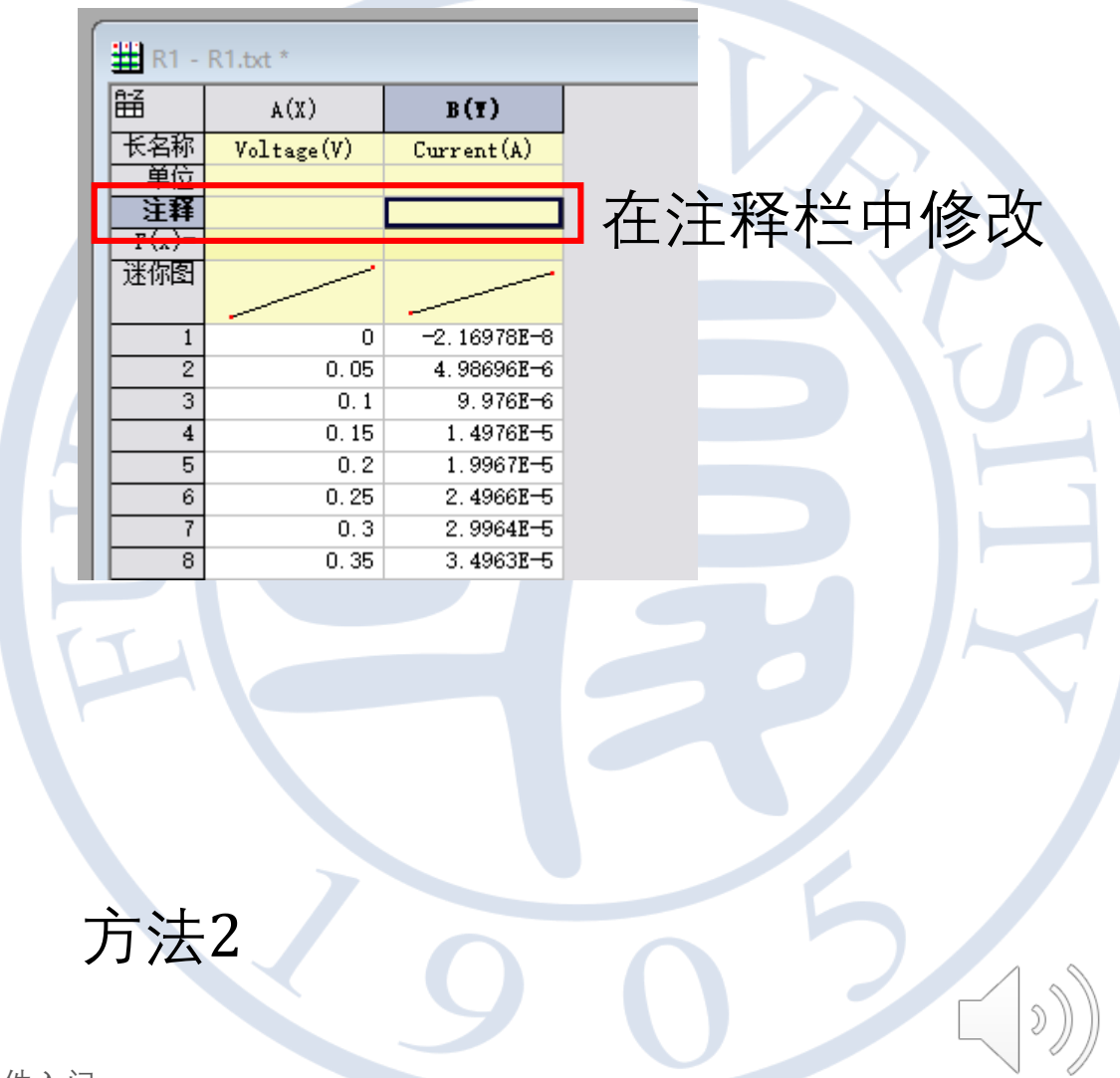

方法1

坐标轴线和刻度线

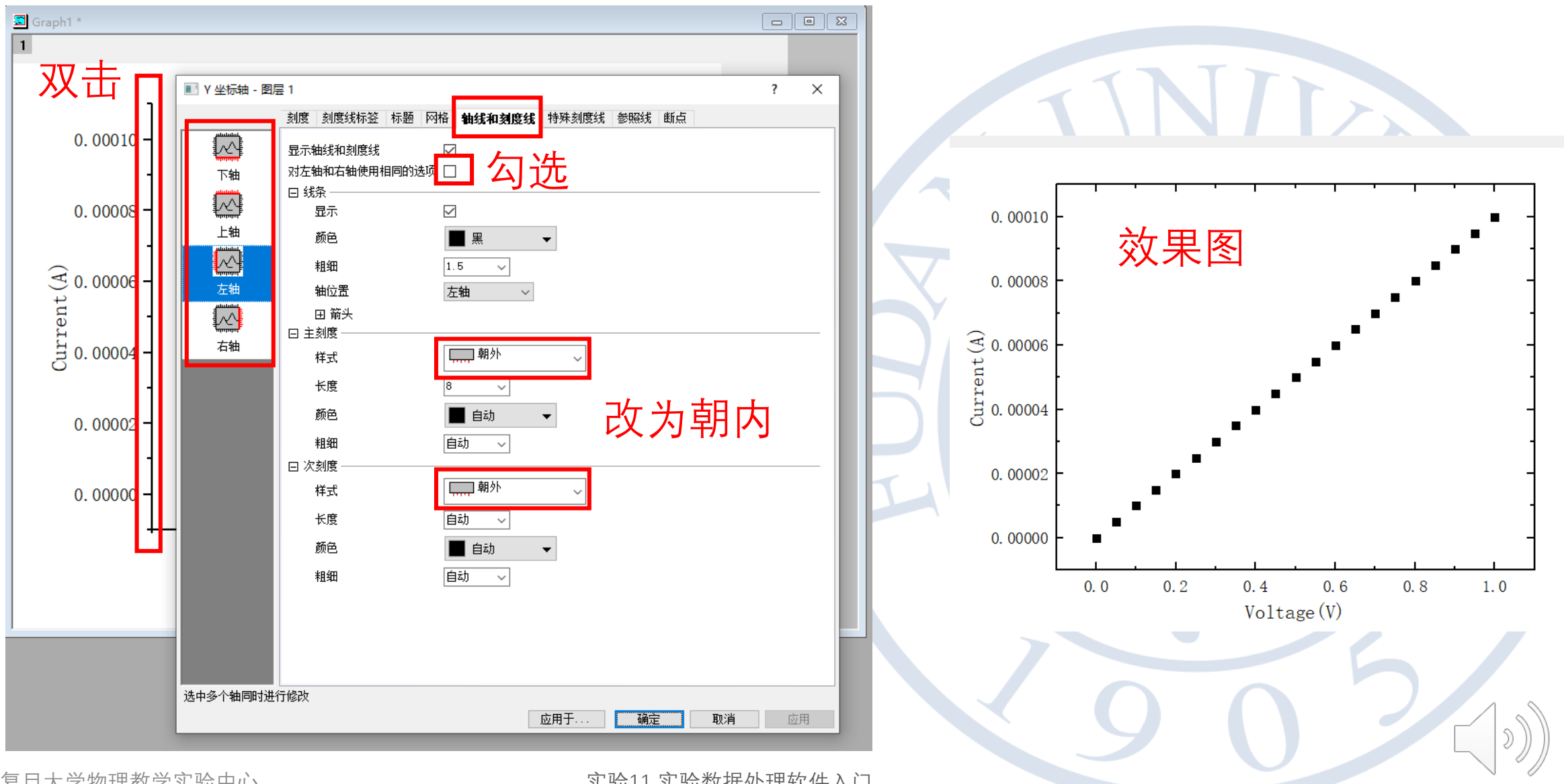

复旦大学物理教学实验中心

实验11 实验数据处理软件入门

更好的展示效果

将单位改为μA

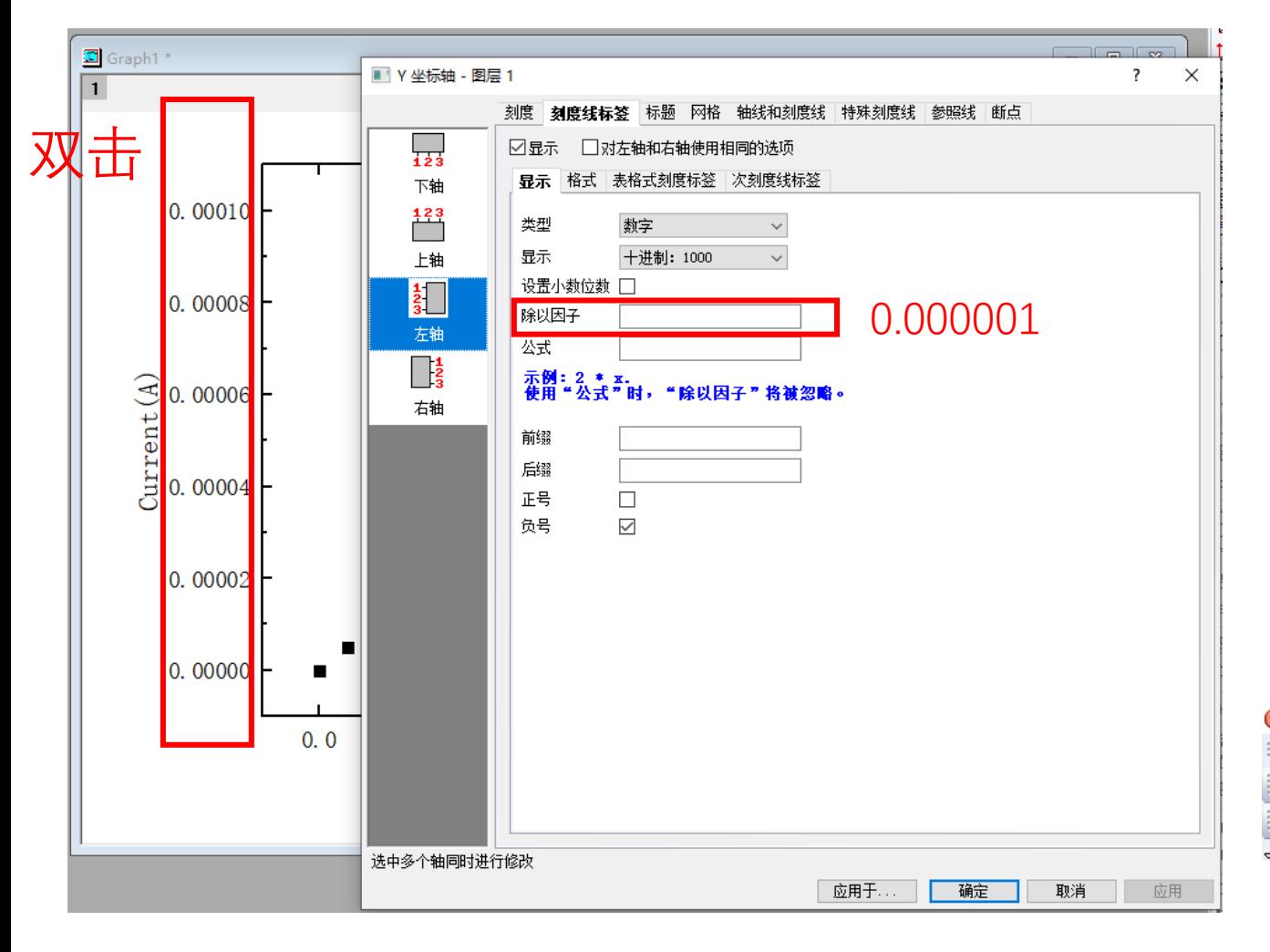

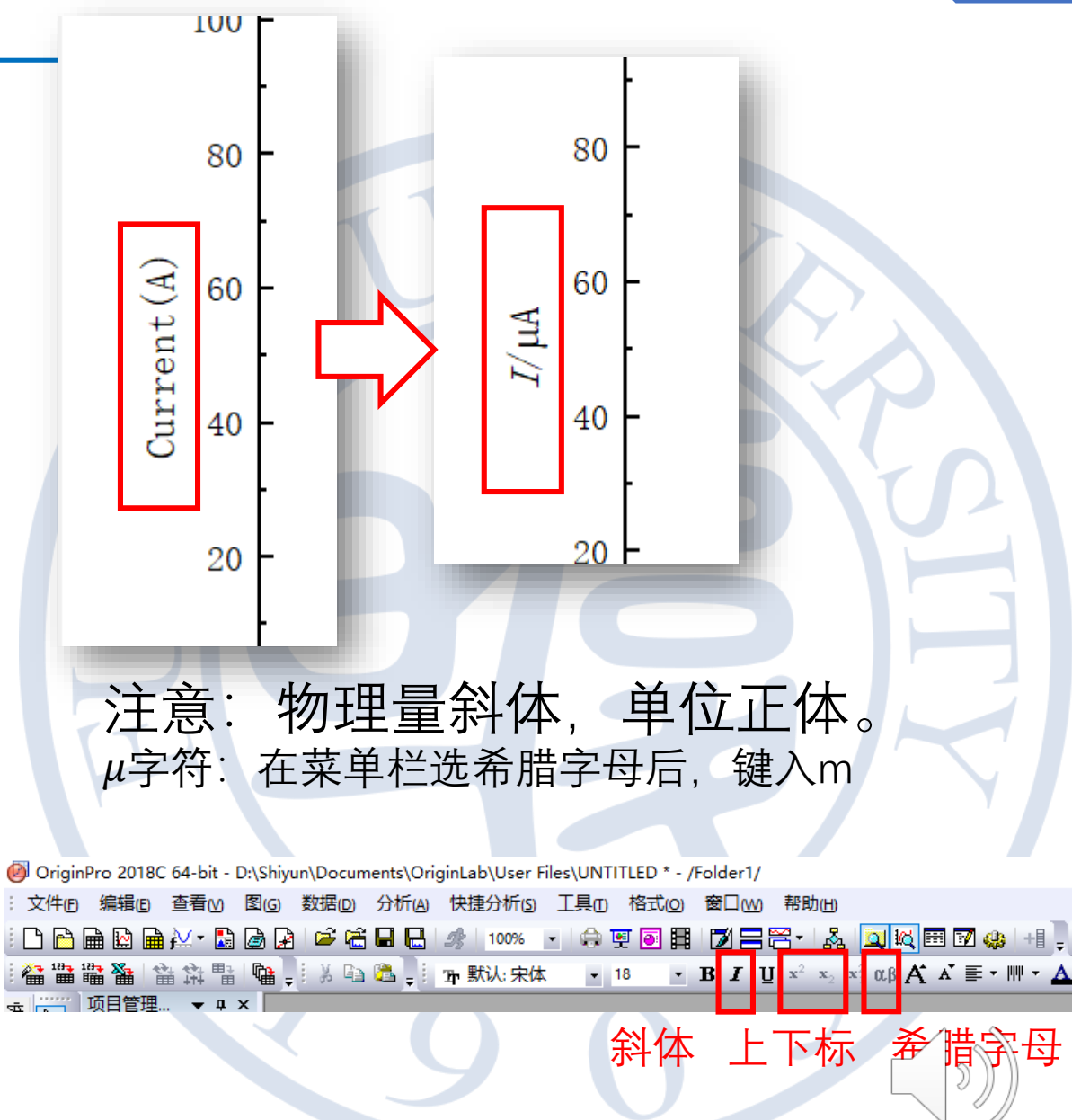

15

复旦大学物理教学实验中心

字体字号修改

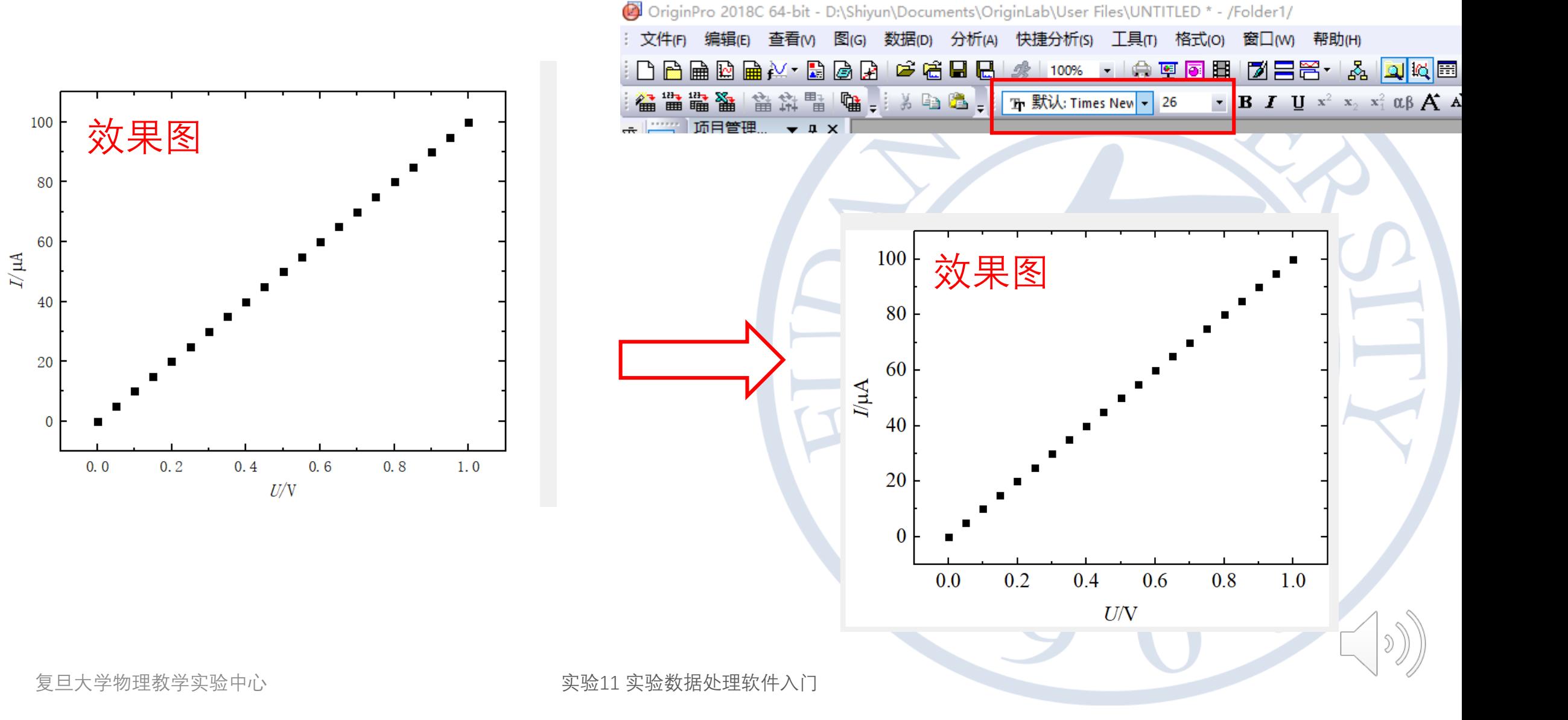

### 坐标轴的范围

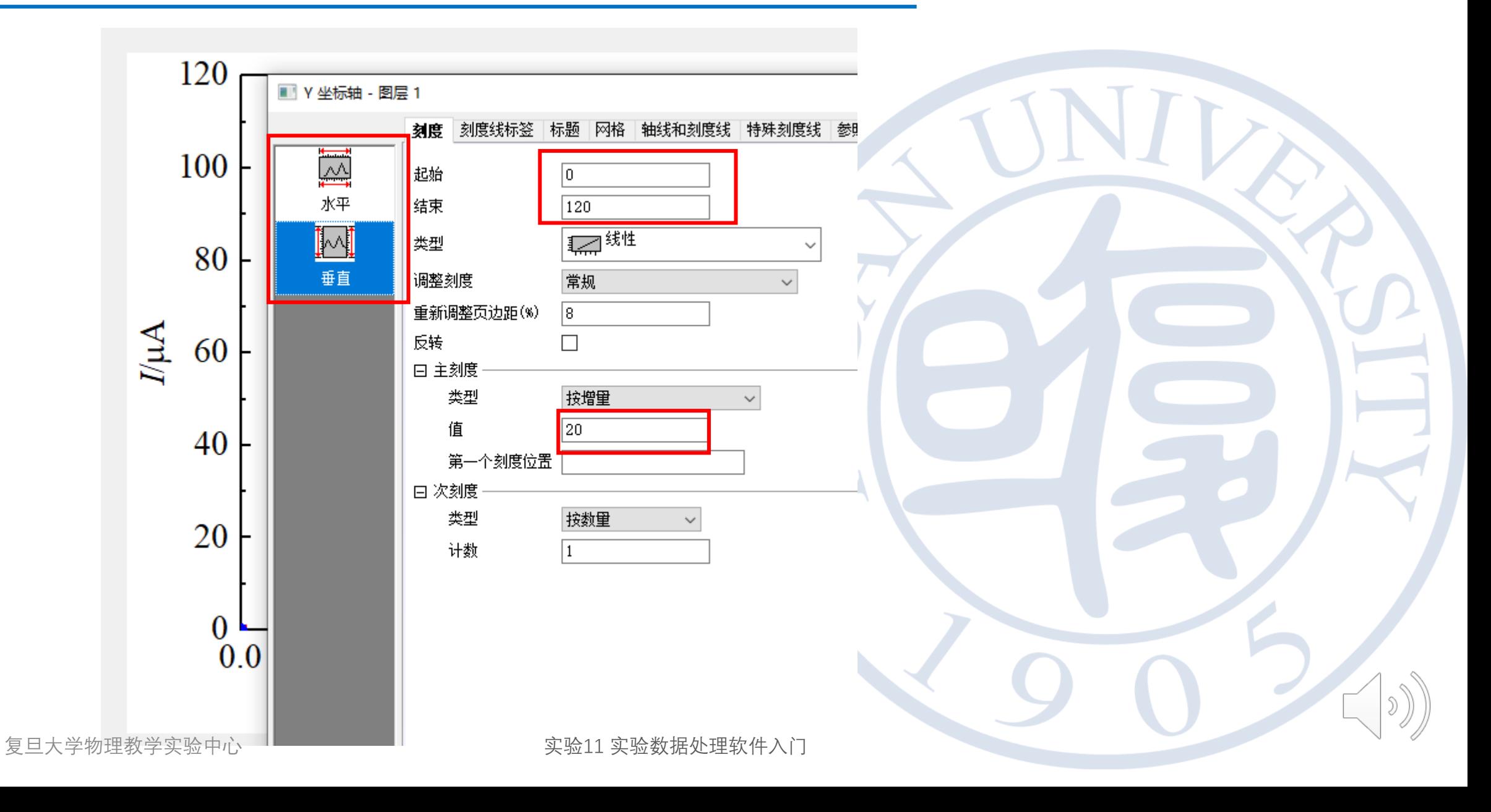

默认字体、页边距

### 字体: Arial, Courier, Times New Roman, Symbol 页边距:紧凑

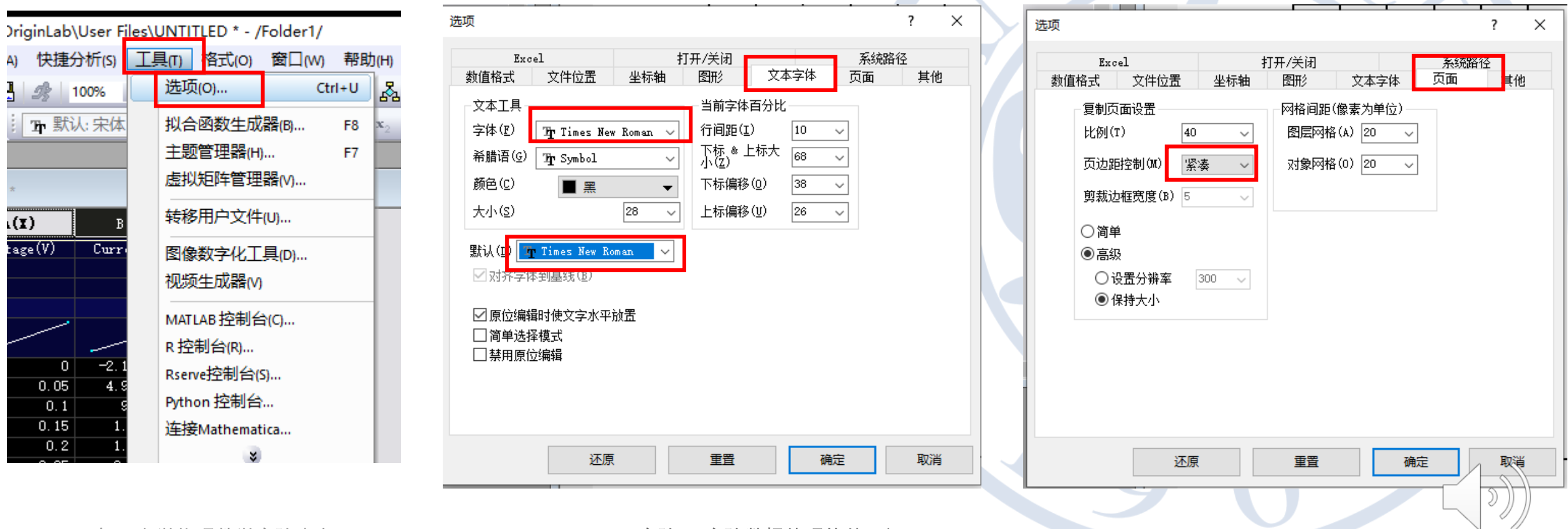

复旦大学物理教学实验中心

## 4. 同时展示两个未知电阻的阻值

• 导入R2.txt→绘制散点图→显示图例

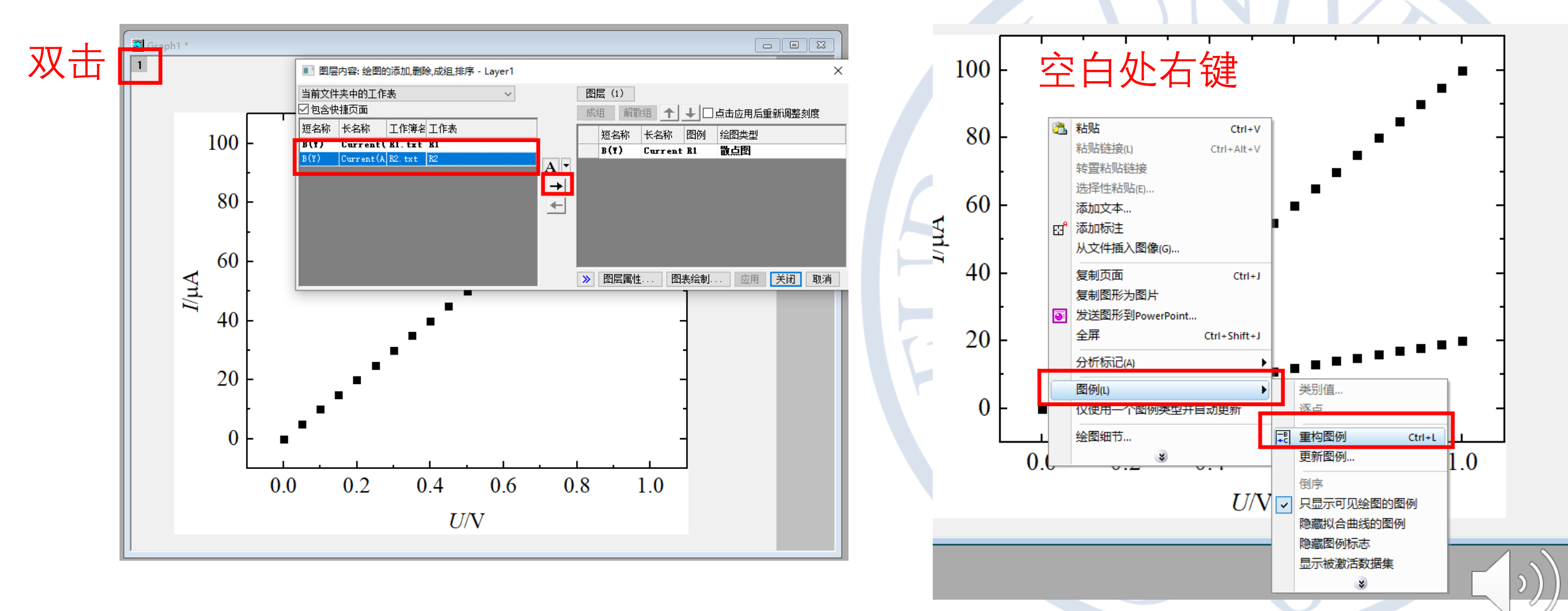

实验11 实验数据处理软件入门

数据点颜色、形状

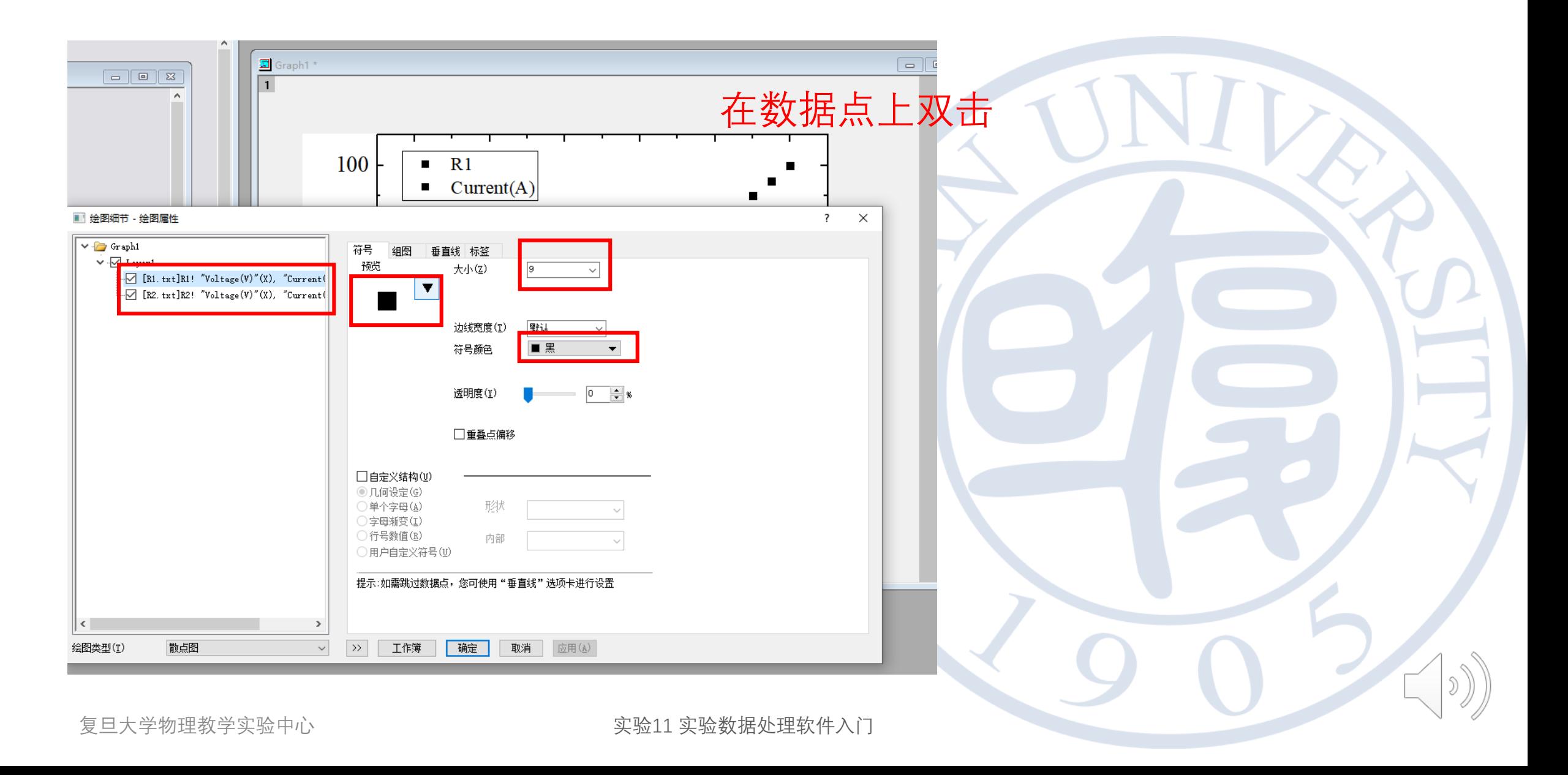

5. 导出

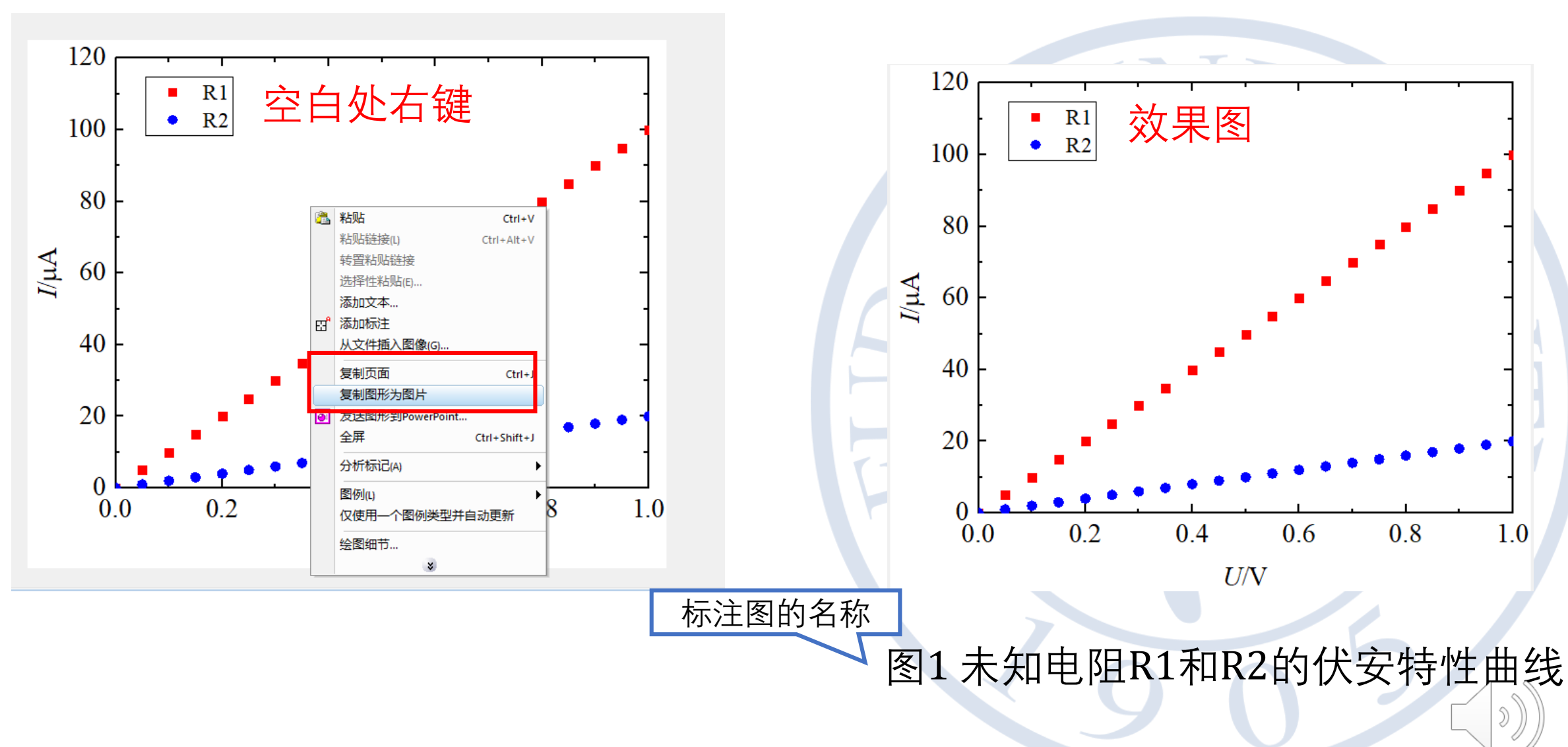

## 进行线性拟合

**复旦大学物理教学实验中心 实验11 实验数据处理软件入门** 22

ONID

 $\mathcal{D}$ 

线性拟合的原理——最小二乘法

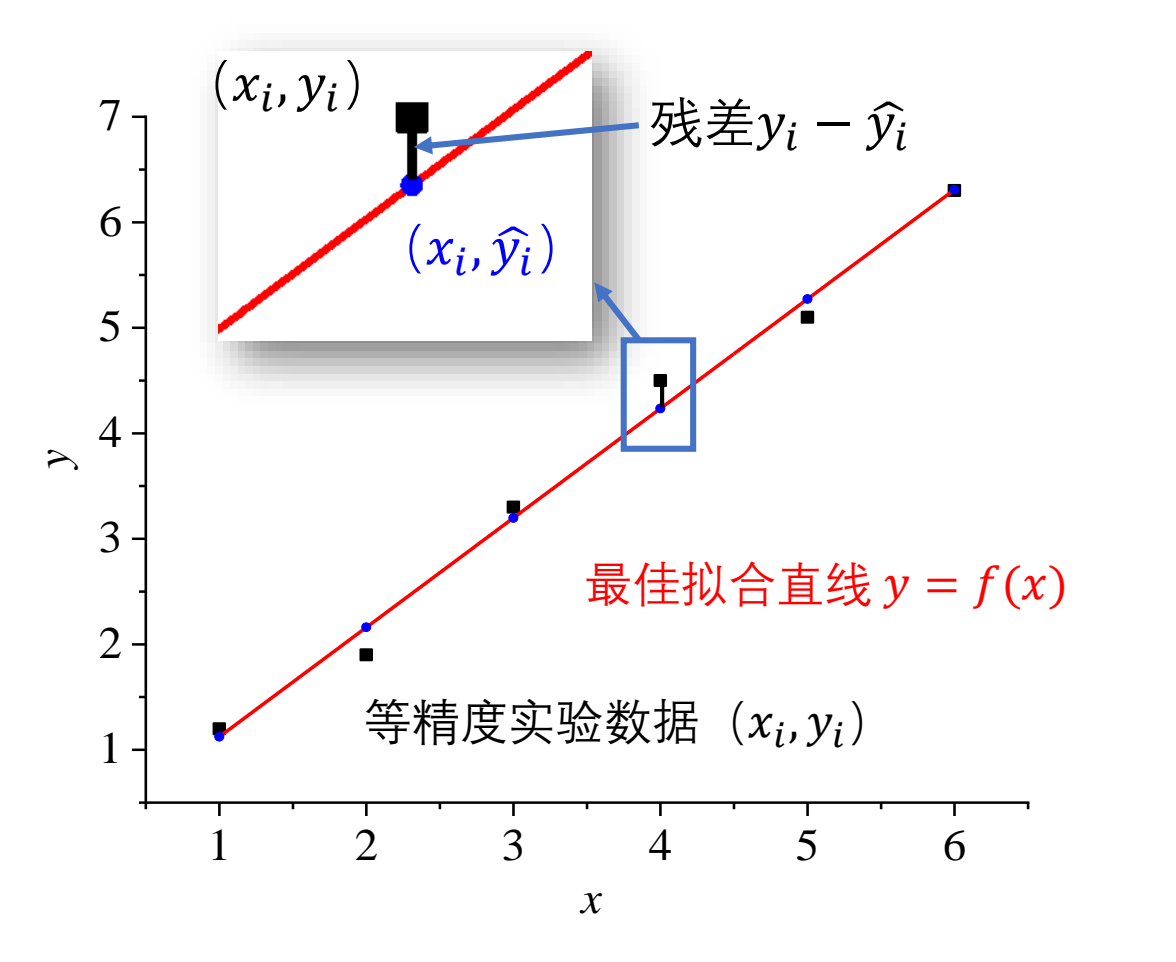

• 若最佳拟合直线为 $y = f(x)$ ,则所测 各 $y_i$ 与拟合直线上的各 $\widehat{y}_i$ 的偏差平方 和最小  $s = \sum_{i=1}^n (y_i - \widehat{y}_i)^2$ 最小  $\blacksquare$  By  $\blacksquare$ 权重 不加权 **1.0866666666666666666**  $\frac{1}{2}$   $\frac{1}{2}$  $\sim$  7.443  $L = L \vee$ 

23

• 前提假设: 各  $x_i$  值是准确的, 而所 有的不确定度都只联系着 yi。

注:详细推导过程参见《基础物理实验讲义》 http://phylab.fudan.edu.cn/doku.php?id=course:platform

实验11 实验数据处理软件入门

调整后R平方 0.987887518

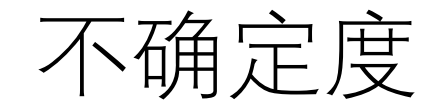

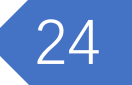

- 直线形式 $y = kx + b$
- 当只有 yi存在明显随机误差的条件下(且 y 的仪器不确定度远小 于其 A 类不确定度), k 和 b 的不确定度分别为:

$$
S_k = \frac{S_y}{\sqrt{n(x^2 - \bar{x}^2)}}
$$
  
\n
$$
\frac{1}{n} \sum_{i=1}^{n} (\hat{y}_i - y_i)^2, \quad \hat{y}_i = (kx_i + b)
$$
  
\n
$$
S_b = S_k \sqrt{\frac{\sum_{i=1}^{n} x_i^2}{n}}
$$

注:详细推导过程参见《基础物理实验讲义》 http://phylab.fudan.edu.cn/doku.php?id=course:platform

复旦大学物理教学实验中心 李 李 李 李 李 李 李 实验11 实验数据处理软件入门

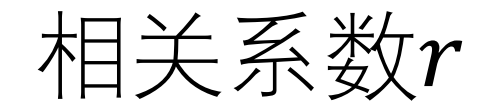

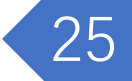

$$
r = \frac{\sum_{i=1}^{n} (x_i - \bar{x})(y_i - \bar{y})}{\sqrt{\sum_{i=1}^{n} (x_i - \bar{x})^2} \cdot \sqrt{\sum_{i=1}^{n} (x_i - \bar{x})^2}}
$$

- r的取值在-1与1之间。
	- $r = 1$ 时, 表示两个随机变量之间呈完全正相关关系;
	- $r = -1$ 时, 表示两个随机变量之间呈完全负相关关系;
	- $r = 0$ 时,表示两个随机变量之间线性无关。
- 有效数字一般保留到第一个不为 9 的数

注:详细推导过程参见《基础物理实验讲义》 http://phylab.fudan.edu.cn/doku.php?id=course:platform

复旦大学物理教学实验中心 李 李 李 李 李 李 李 实验11 实验数据处理软件入门

## 曲线拟合转化为直线拟合

- •幂函数: 曲线方程为  $y = ax^k$ 
	- 将等式两边取自然对数, 得  $ln y = k ln x + ln a$ 。
	- $\textcircled{\frown}$   $Y = \ln y$ ,  $X = \ln x$ ,  $b = \ln a$ ,
	- 转化成线性函数  $Y = kX + b$ 。
- 指数函数: 曲线方程为  $y = ae^{kx}$ 
	- 将等式两边取自然对数, 得lny =  $kx$  + lna 。
	- $\Leftrightarrow$   $Y = \ln y$ ,  $b = \ln a$
	- 转化成线性函数  $Y = kx + b$

复旦大学物理教学实验中心 いっぷん いっぷん しゅう こうかん 家验11 实验数据处理软件入门

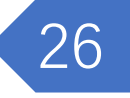

进行线性拟合

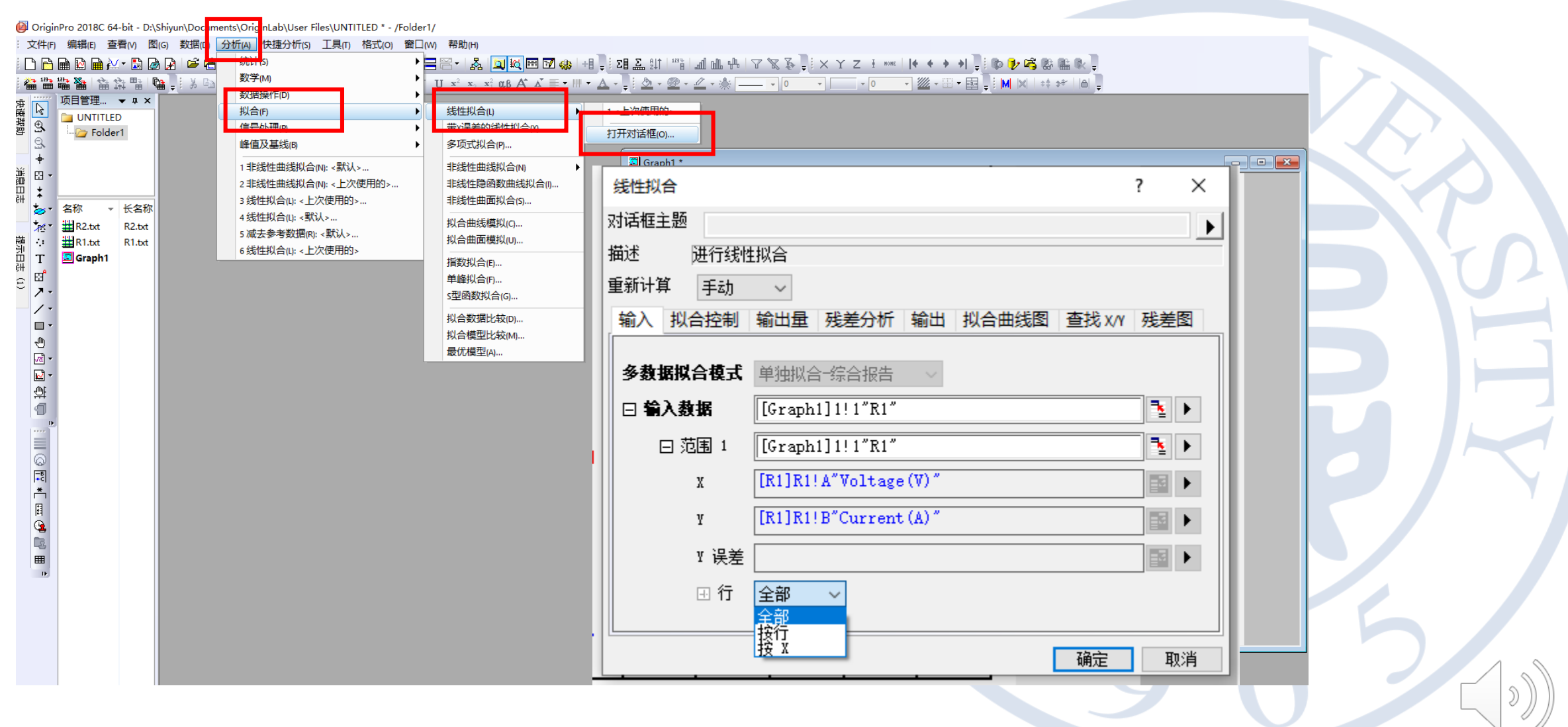

复旦大学物理教学实验中心

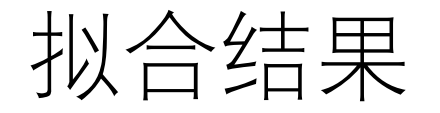

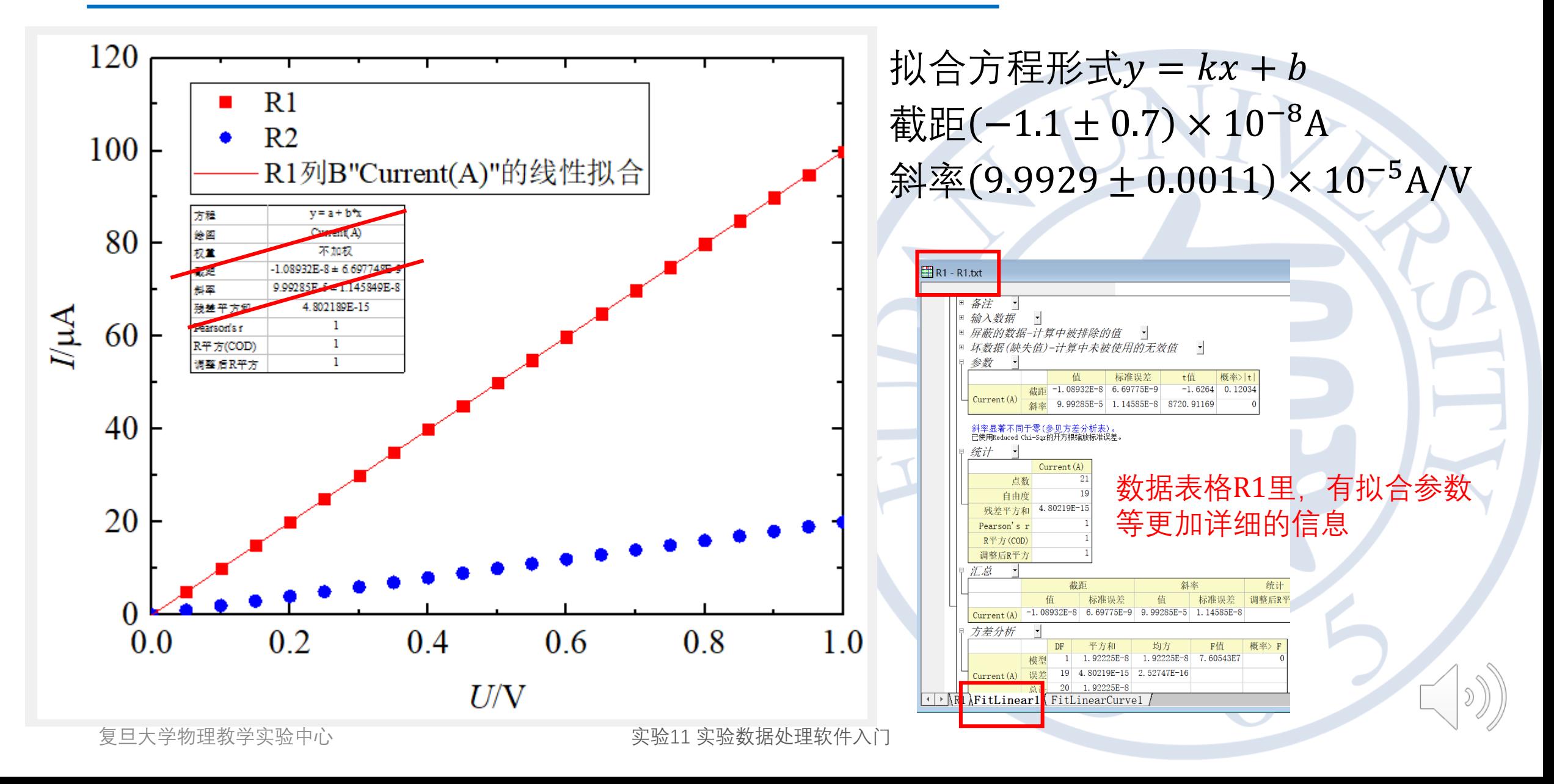

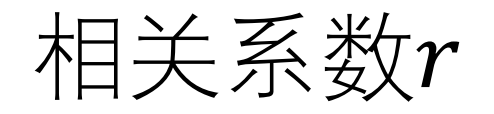

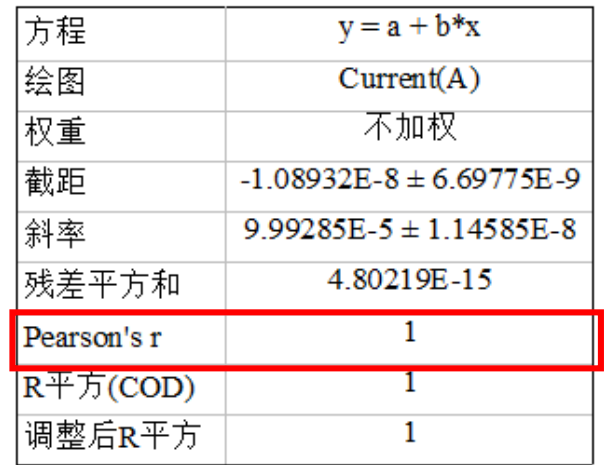

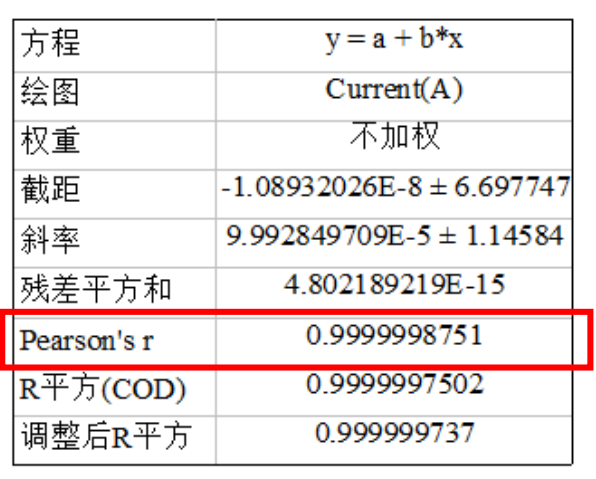

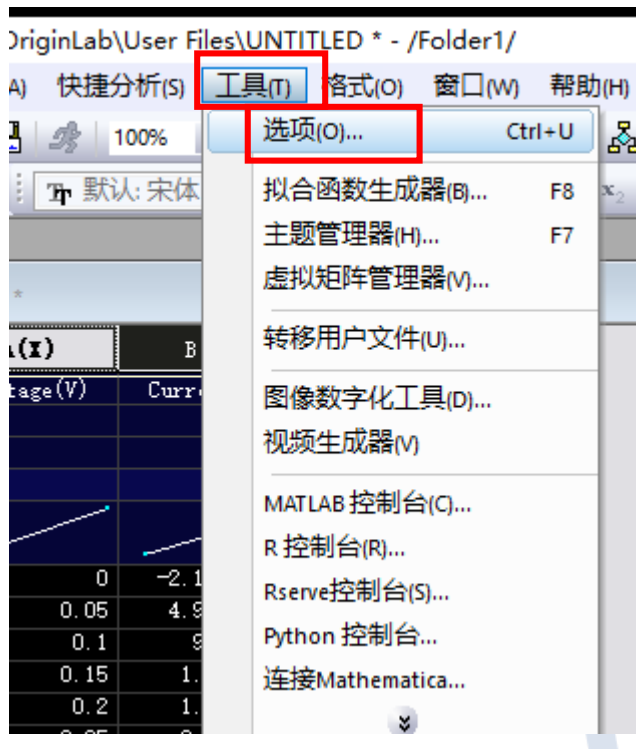

L.

**Contract** 

西

 $(\mathbf{I})$ 

bage

A)

 $r = 0.9999998$ 

选项  $\overline{?}$  $\times$ 打开/关闭 系统路径 Excel 数值格式 文件位置 坐标轴 图形 文本字体 页面 其他 -转换为科学记数法 角度单位 ●弧度 $(R)$ 指数上限(U)  $\boxed{3}$   $\sim$ ○角度(D) 指数下限(L)  $\boxed{-3}$   $\sim$ ○百分度(G) 报告中的数据位数 位数 **◎小数位数(C)** ○有效位数(F) **◎小数位数(C)** ○有效位数(F) 数字位数(N) 数字位数(N)  $5 - \sqrt{ }$ 16.  $\vert \vee \vert$ 分隔符(S) Windows系统设置 v 修改有效数字的位数 有很强的正相关关系 还原 重置 确定 取消 实验11 实验数据处理软件入门

29

复旦大学物理教学实验中心

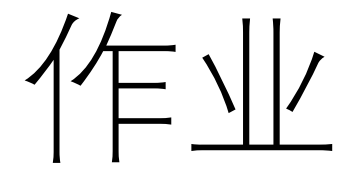

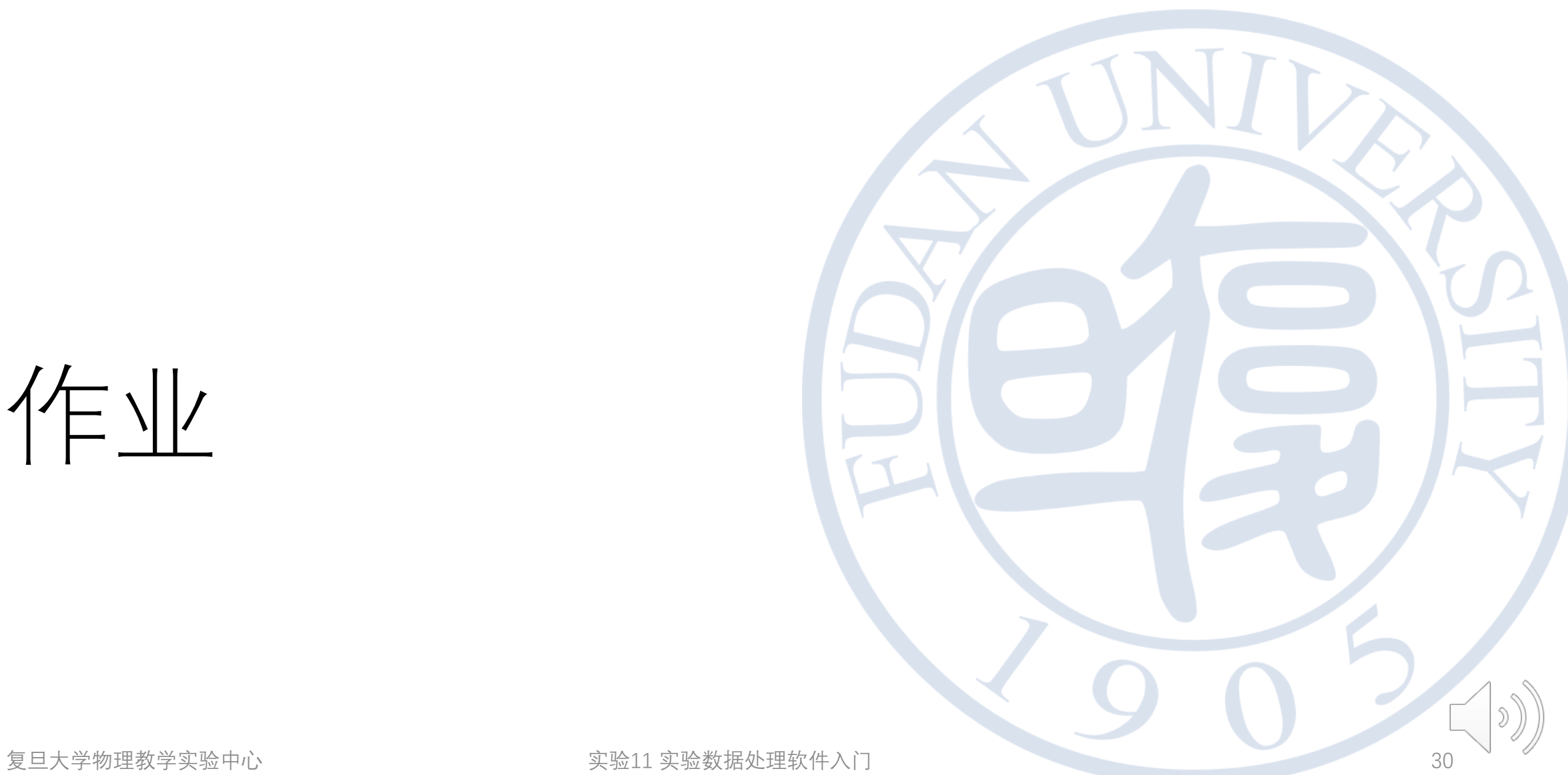

作业1

- 通过线性拟合,计算未知电阻R1和R2的值(数据文件R1.txt和 R2.txt)
- 要求:
	- 对R1和R2的测量数据作图,并进行线性拟合
	- 写出拟合公式和相关系数
	- 计算出两个电阻的阻值及不确定度

• 
$$
\overleftrightarrow{\pm}
$$
:  $\overleftrightarrow{\pm}a = \frac{1}{b}$ ,  $\overline{y} = \frac{u(a)}{a} = \frac{u(b)}{b}$ 

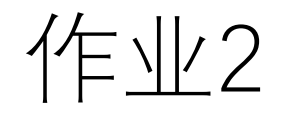

- 绘制电阻R3在不同电压下的电流和功率,已知电流测量的不确定 度为3%(数据文件R3.txt)  $R1 - R1.txt *$
- 要求:
	- 添加新数据列,计算出功率
	- 左右用不同的y轴, 分别展示电流 和功率
	- 加入error bar

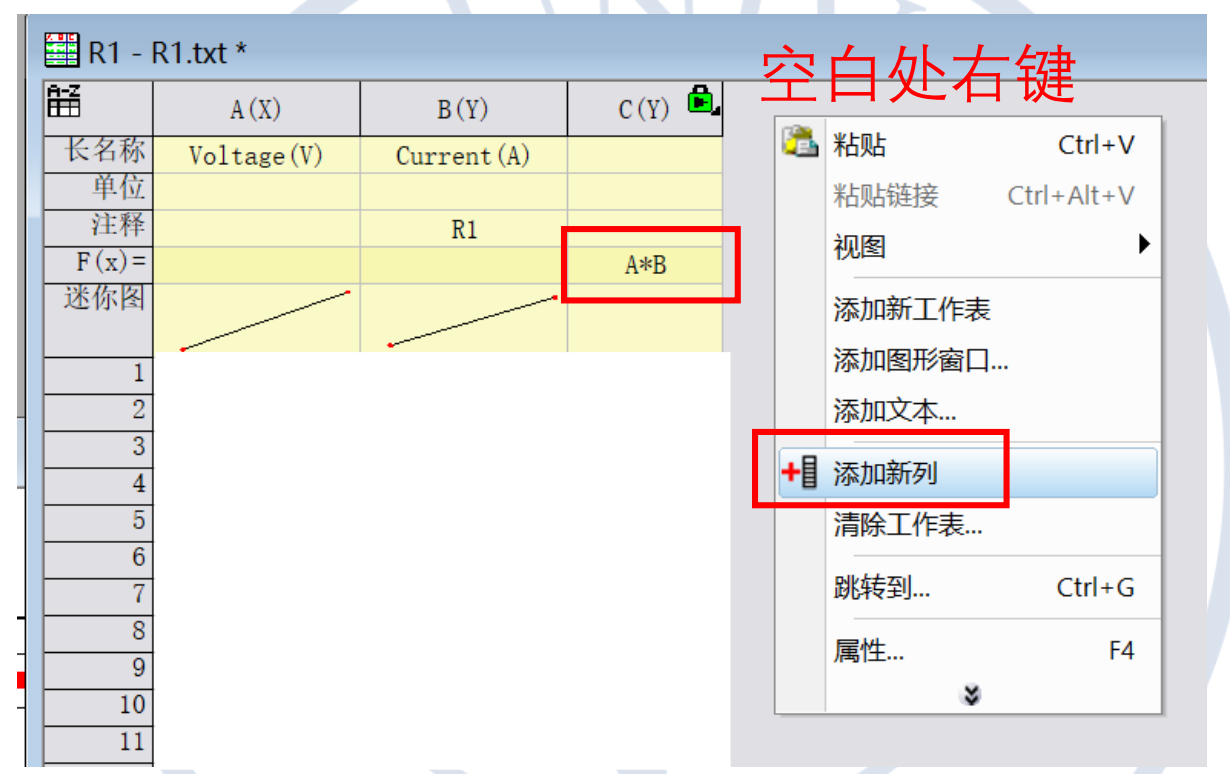

实验11 实验数据处理软件入门

## 左右不同 y 轴

- 原有的右侧 y轴不显示
- 选择"添加右 Y轴图层"
- Graph1左上角,选择 图层内容,选择功率 的数据栏
- 调整合适的单位, x 和 y的范围, 图例, 颜色 等。

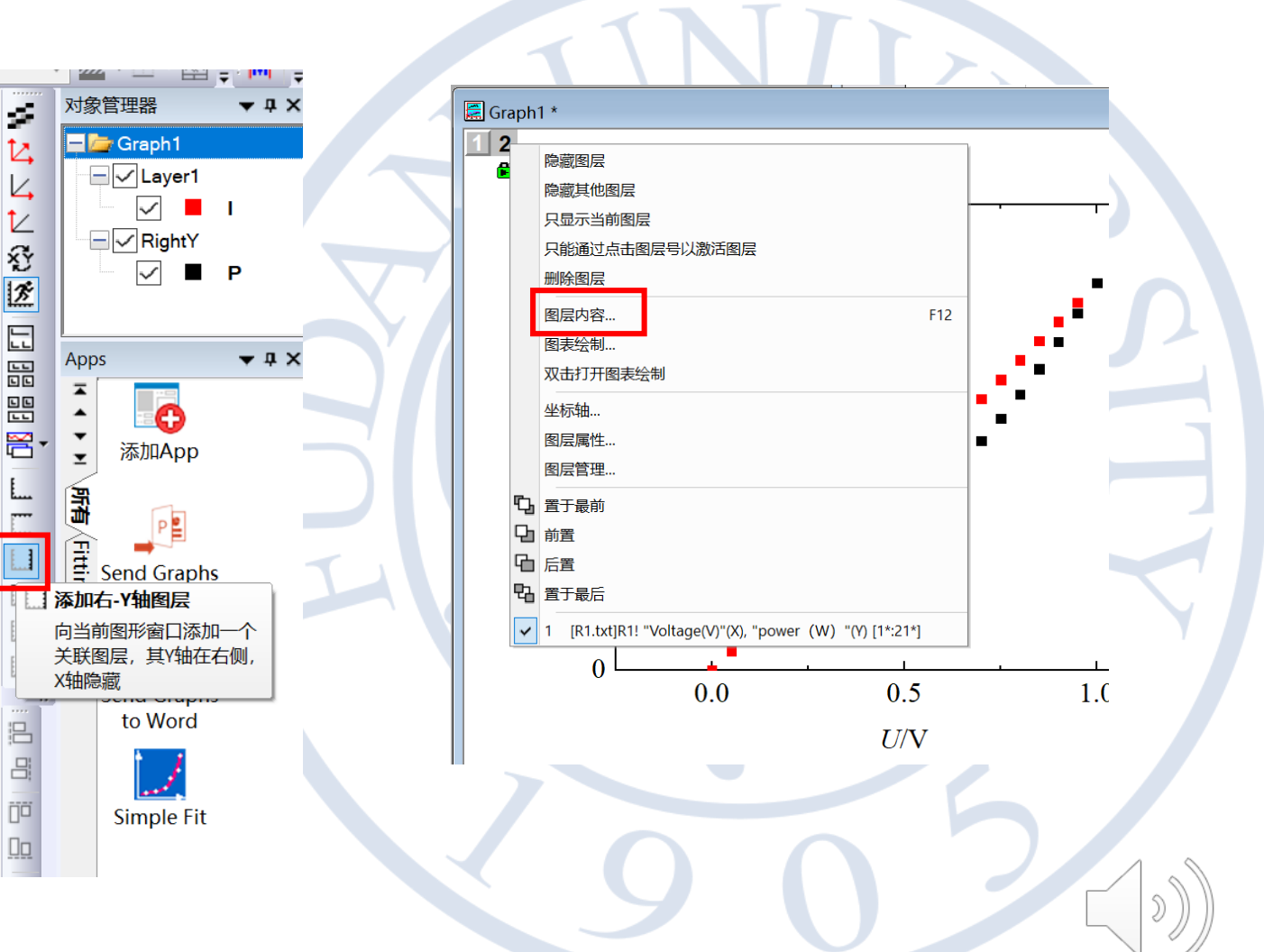

## 加入error bar

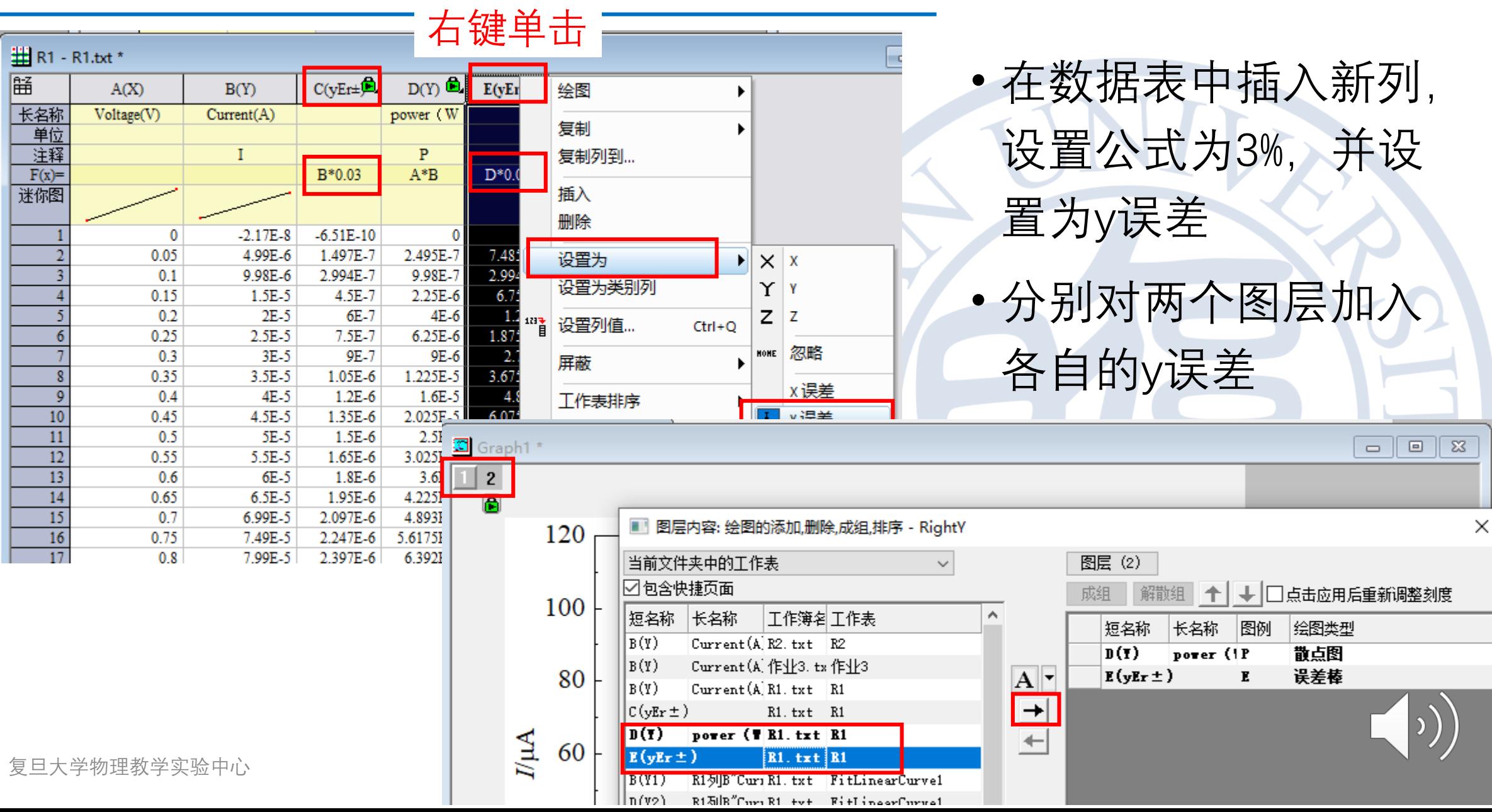

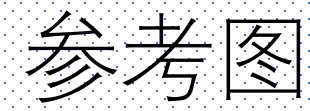

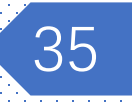

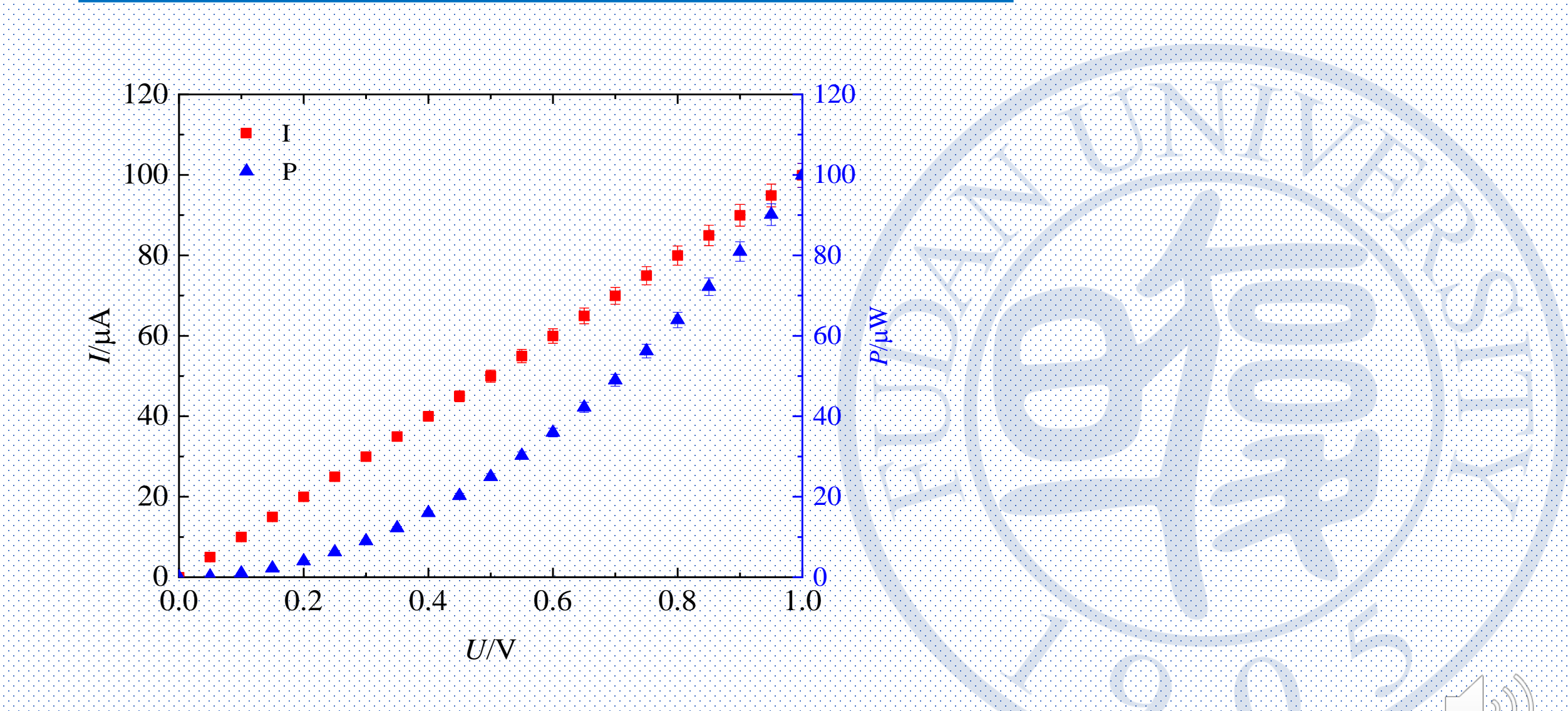

复旦大学物理教学实验中心

作业3

- 绘制LED的反向击穿部分 的伏安特性曲线。(数据: 作业3.txt)
- 注意:
	- 使用对数坐标轴
	- 刻度用科学计数法
	- 调整合适的坐标区间

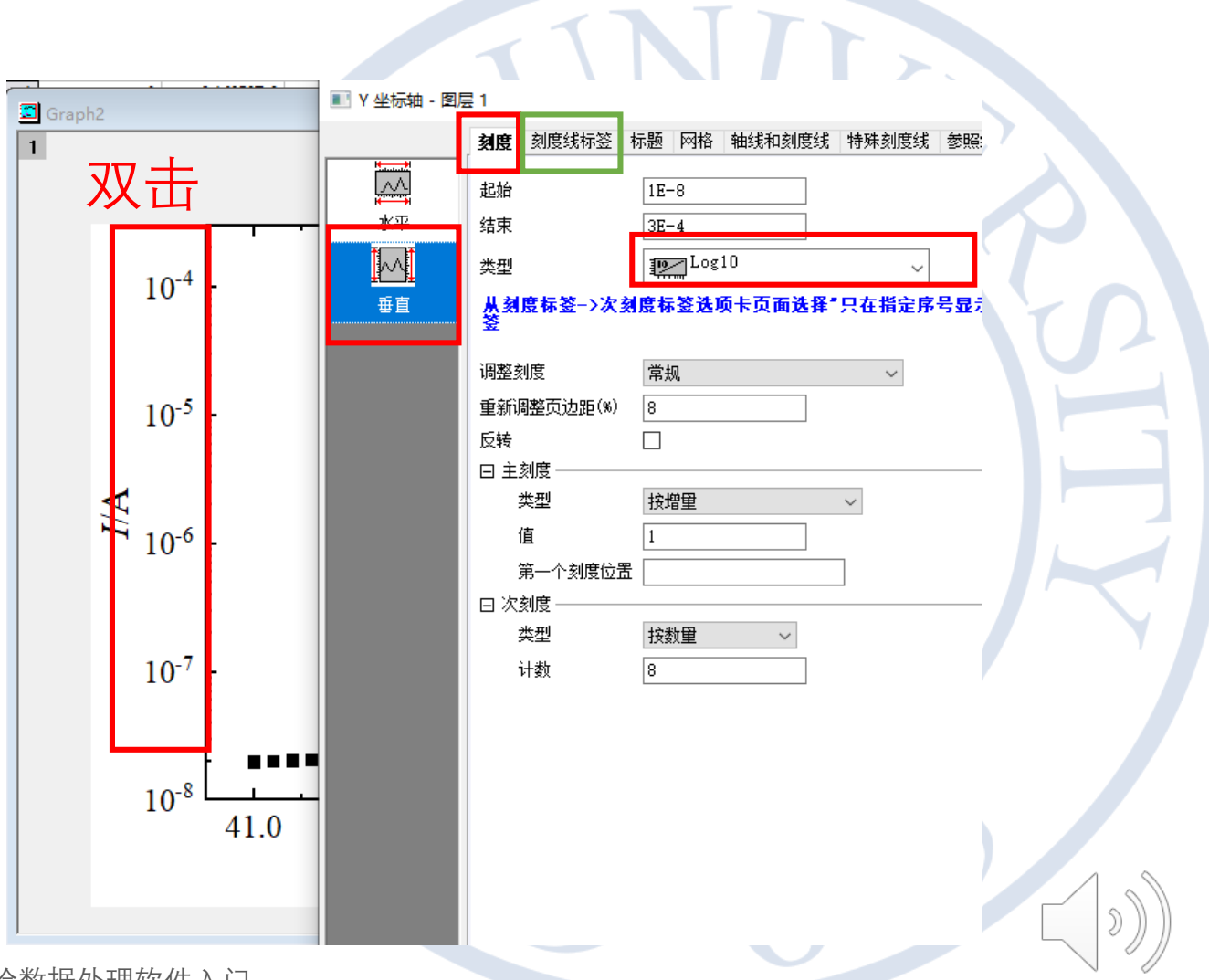

实验11 实验数据处理软件入门

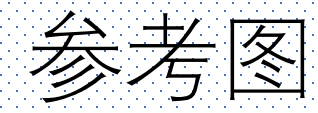

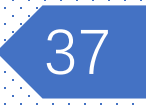

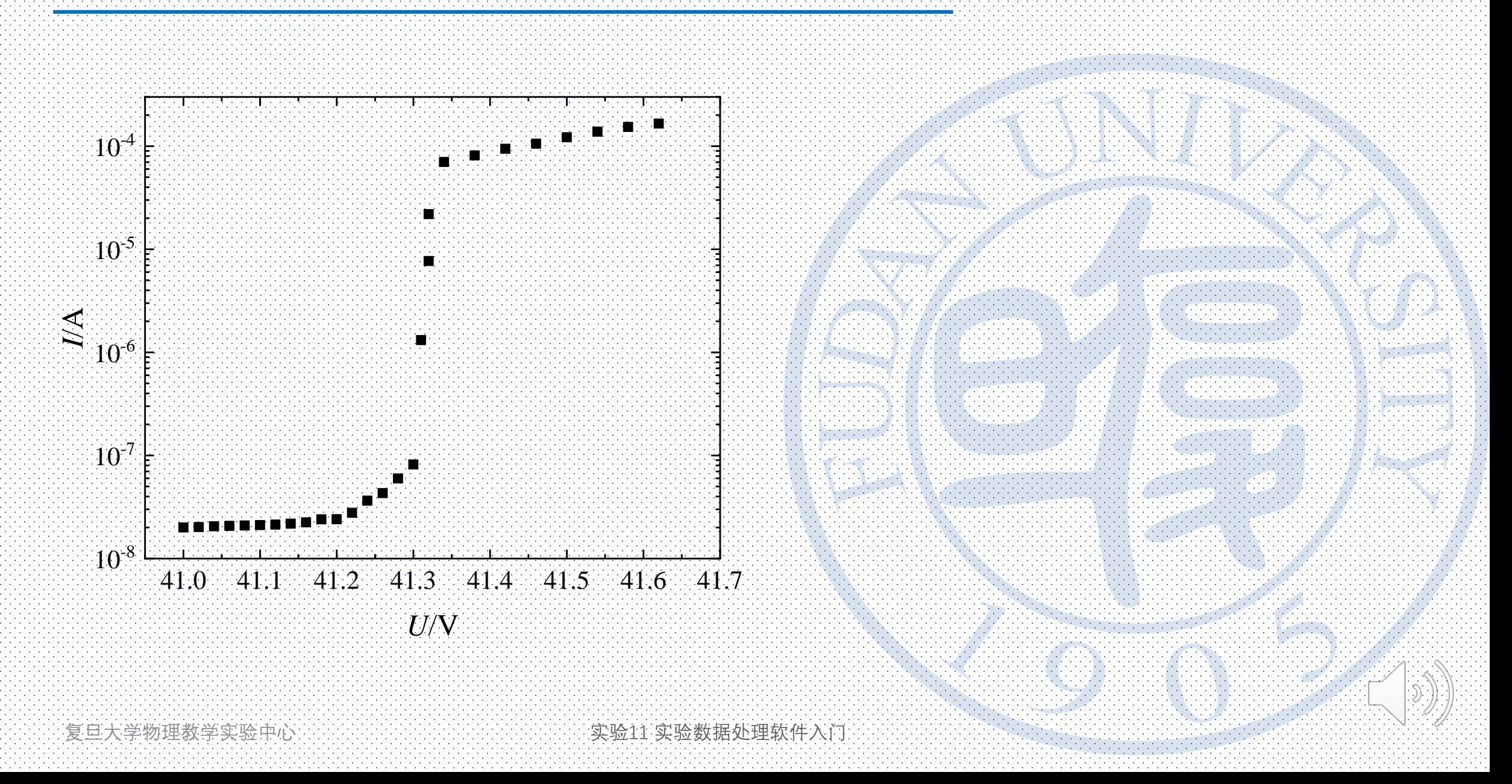

# 本实验到此结束, 谢谢!

**复旦大学物理教学实验中心 医神经病 医神经病 医心脏** 实验11 实验数据处理软件入门 2008年 10 12 2008年 2008年 2008年 2008年 2008年 2008年 2008年 2008年 2008年 2008年 2008年 2008年 2008年 2008年 2008年 2008年 2008年 2008年 2008年 2008年 2008年 2008年 2008年 2008年 2008年 2008年 2008年 20